#### **COMPREHENSIVE SERVICES**

We offer competitive repair and calibration services, as well as easily accessible documentation and free downloadable resources.

#### **SELL YOUR SURPLUS**

We buy new, used, decommissioned, and surplus parts from every NI series. We work out the best solution to suit your individual needs. Sell For Cash MM Get Credit MM Receive a Trade-In Deal

**OBSOLETE NI HARDWARE IN STOCK & READY TO SHIP** 

We stock New, New Surplus, Refurbished, and Reconditioned NI Hardware.

A P E X W A V E S

**Bridging the gap between the** manufacturer and your legacy test system.

1-800-915-6216 ⊕ www.apexwaves.com  $\triangledown$ sales@apexwaves.com

All trademarks, brands, and brand names are the property of their respective owners.

**Request a Quote**  $\blacktriangleright$  CLICK HERE *[SC-2071](https://www.apexwaves.com/modular-systems/national-instruments/sc-series/SC-2071?aw_referrer=pdf)*

# **DAQPad<sup>™</sup>-1200 User Manual**

*Data Acquisition and Control for the Parallel Port*

**November 1995 Edition**

**Part Number 371351A-01**

**© Copyright 1994, 1995 National Instruments Corporation. All Rights Reserved.**

#### **National Instruments Corporate Headquarters**

6504 Bridge Point Parkway Austin, TX 78730-5039 (512) 794-0100 Technical support fax: (800) 328-2203 (512) 794-5678

#### **Branch Offices:**

Australia 03 9 879 9422, Austria 0662 45 79 90 0, Belgium 02 757 00 20, Canada (Ontario) 519 622 9310, Canada (Québec) 514 694 8521, Denmark 45 76 26 00, Finland 90 527 2321, France 1 48 14 24 24, Germany 089 741 31 30, Hong Kong 2645 3186, Italy 02 48301892, Japan 03 5472 2970, Korea 02 596 7456, Mexico 95 800 010 0793, Netherlands 03480 433466, Norway 32 84 84 00, Singapore 2265886, Spain 91 640 0085, Sweden 08 730 49 70, Switzerland 056 200 51 51, Taiwan 02 377 1200, U.K. 01635 523545

### **Limited Warranty**

The DAQPad-1200 is warranted against defects in materials and workmanship for a period of one year from the date of shipment, as evidenced by receipts or other documentation. National Instruments will, at its option, repair or replace equipment that proves to be defective during the warranty period. This warranty includes parts and labor.

The media on which you receive National Instruments software are warranted not to fail to execute programming instructions, due to defects in materials and workmanship, for a period of 90 days from date of shipment, as evidenced by receipts or other documentation. National Instruments will, at its option, repair or replace software media that do not execute programming instructions if National Instruments receives notice of such defects during the warranty period. National Instruments does not warrant that the operation of the software shall be uninterrupted or error free.

A Return Material Authorization (RMA) number must be obtained from the factory and clearly marked on the outside of the package before any equipment will be accepted for warranty work. National Instruments will pay the shipping costs of returning to the owner parts which are covered by warranty.

National Instruments believes that the information in this manual is accurate. The document has been carefully reviewed for technical accuracy. In the event that technical or typographical errors exist, National Instruments reserves the right to make changes to subsequent editions of this document without prior notice to holders of this edition. The reader should consult National Instruments if errors are suspected. In no event shall National Instruments be liable for any damages arising out of or related to this document or the information contained in it.

EXCEPT AS SPECIFIED HEREIN, NATIONAL INSTRUMENTS MAKES NO WARRANTIES, EXPRESS OR IMPLIED, AND SPECIFICALLY DISCLAIMS ANY WARRANTY OF MERCHANTABILITY OR FITNESS FOR A PARTICULAR PURPOSE. CUSTOMER'S RIGHT TO RECOVER DAMAGES CAUSED BY FAULT OR NEGLIGENCE ON THE PART OF NATIONAL INSTRUMENTS SHALL BE LIMITED TO THE AMOUNT THERETOFORE PAID BY THE CUSTOMER. NATIONAL INSTRUMENTS WILL NOT BE LIABLE FOR DAMAGES RESULTING FROM LOSS OF DATA, PROFITS, USE OF PRODUCTS, OR INCIDENTAL OR CONSEQUENTIAL DAMAGES, EVEN IF ADVISED OF THE POSSIBILITY THEREOF. This limitation of the liability of National Instruments will apply regardless of the form of action, whether in contract or tort, including negligence. Any action against National Instruments must be brought within one year after the cause of action accrues. National Instruments shall not be liable for any delay in performance due to causes beyond its reasonable control. The warranty provided herein does not cover damages, defects, malfunctions, or service failures caused by owner's failure to follow the National Instruments installation, operation, or maintenance instructions; owner's modification of the product; owner's abuse, misuse, or negligent acts; and power failure or surges, fire, flood, accident, actions of third parties, or other events outside reasonable control.

### **Copyright**

Under the copyright laws, this publication may not be reproduced or transmitted in any form, electronic or mechanical, including photocopying, recording, storing in an information retrieval system, or translating, in whole or in part, without the prior written consent of National Instruments Corporation.

### **Trademarks**

LabVIEW<sup>®</sup>, NI-DAQ<sup>®</sup>, and RTSI<sup>®</sup> are trademarks of National Instruments Corporation.

Product and company names listed are trademarks or trade names of their respective companies.

### **WARNING REGARDING MEDICAL AND CLINICAL USE OF NATIONAL INSTRUMENTS PRODUCTS**

National Instruments products are not designed with components and testing intended to ensure a level of reliability suitable for use in treatment and diagnosis of humans. Applications of National Instruments products involving medical or clinical treatment can create a potential for accidental injury caused by product failure, or by errors on the part of the user or application designer. Any use or application of National Instruments products for or involving medical or clinical treatment must be performed by properly trained and qualified medical personnel, and all traditional medical safeguards, equipment, and procedures that are appropriate in the particular situation to prevent serious injury or death should always continue to be used when National Instruments products are being used. National Instruments products are NOT intended to be a substitute for any form of established process, procedure, or equipment used to monitor or safeguard human health and safety in medical or clinical treatment.

## **Contents**

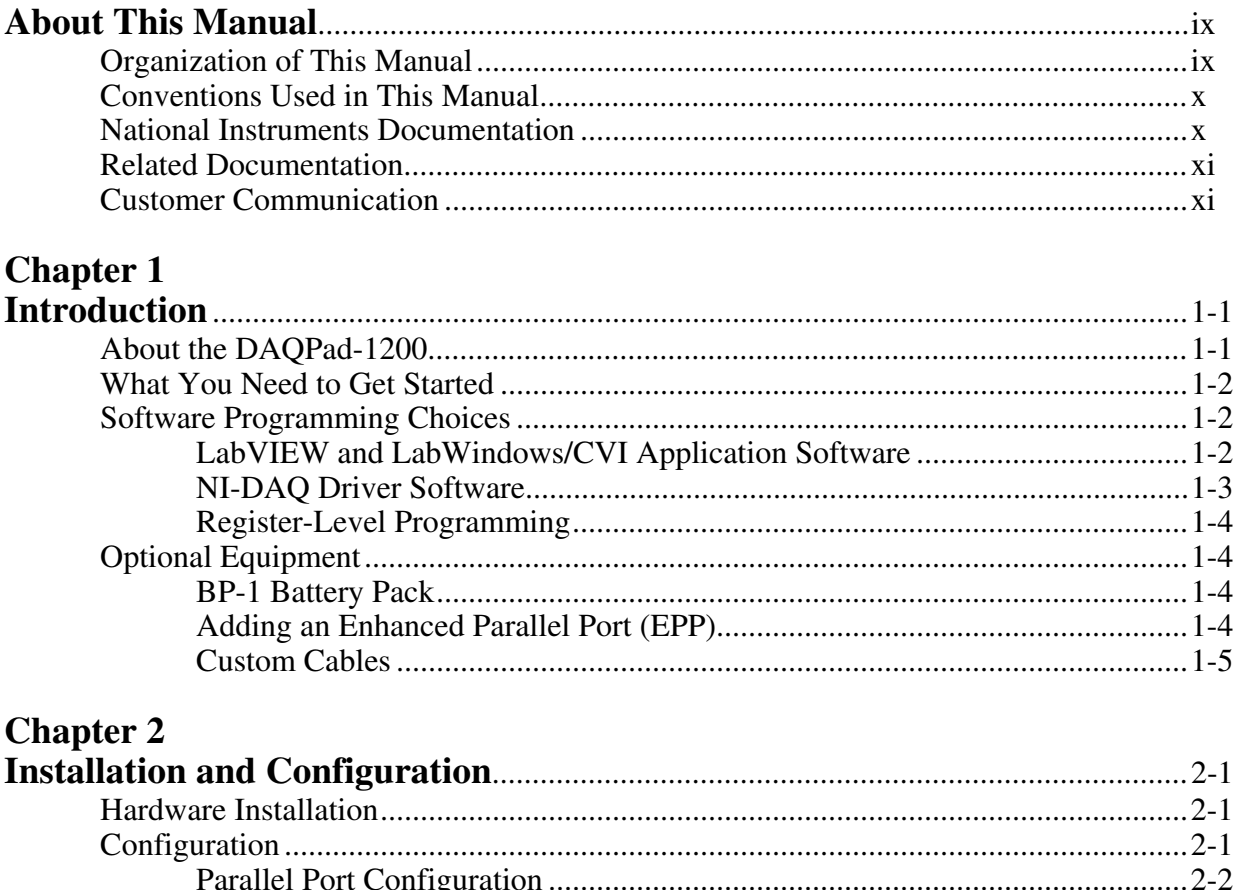

### **Chapter 3**

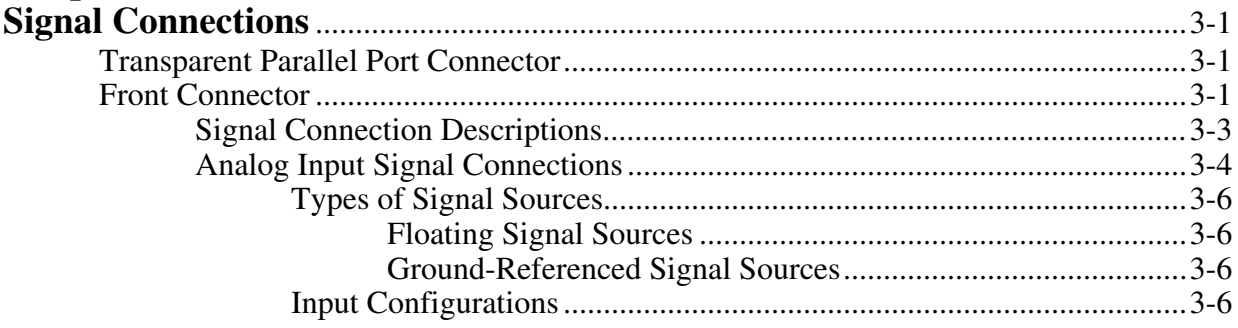

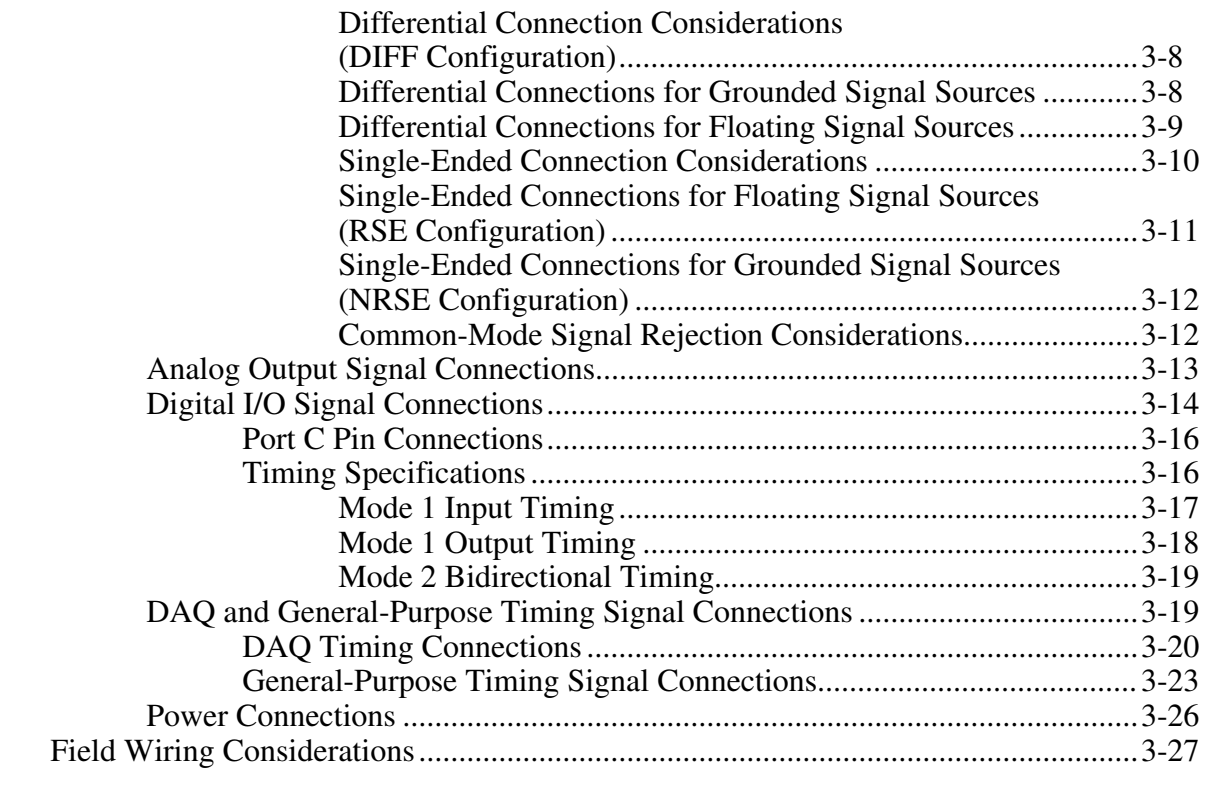

### **Chapter 4**

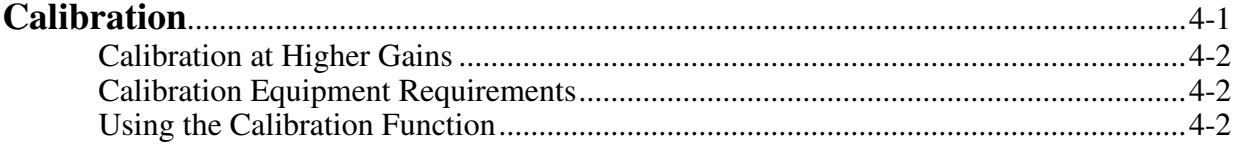

### **Appendix A**

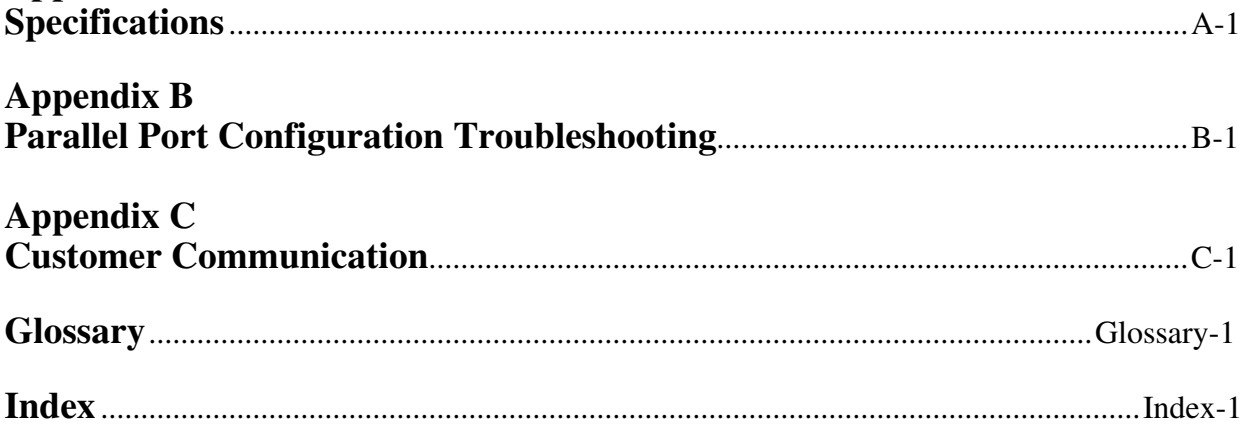

### **Figures**

<span id="page-7-0"></span>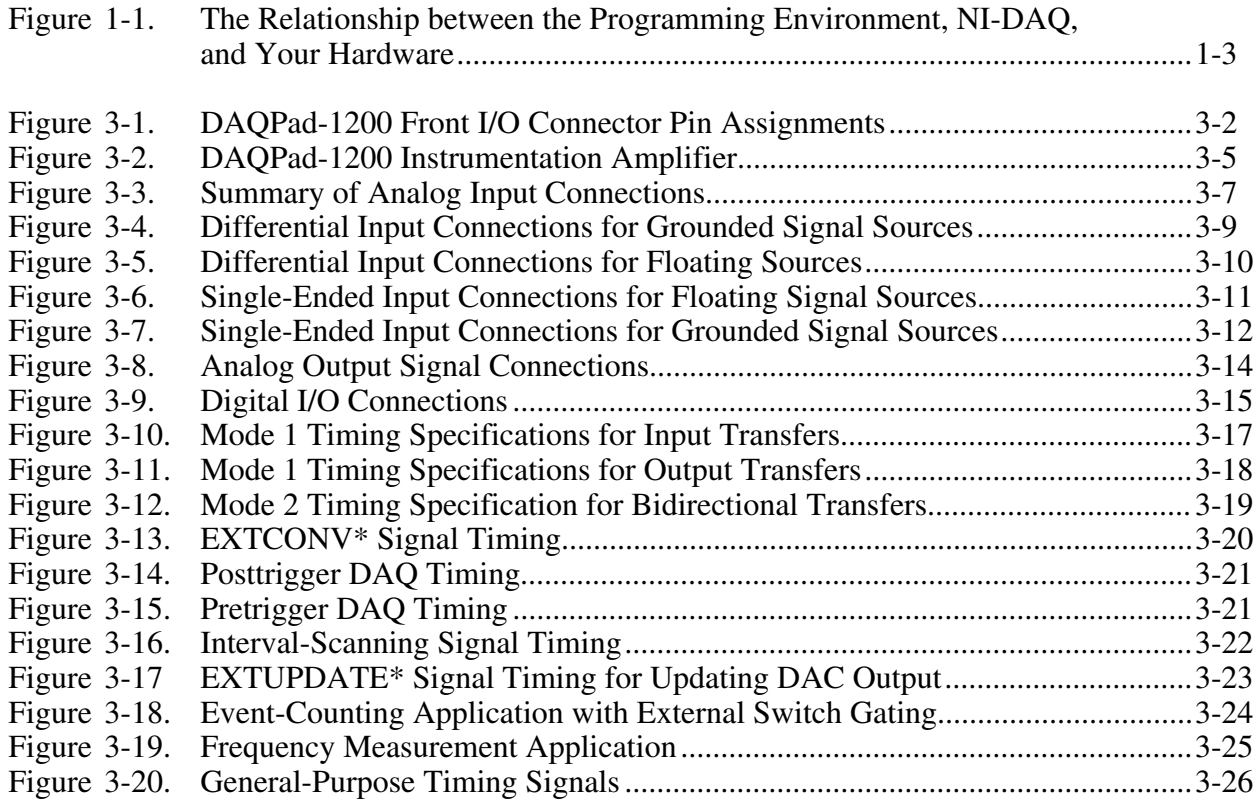

### **Tables**

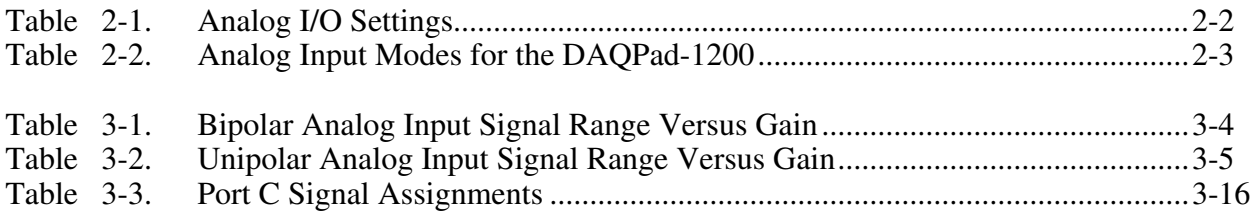

## <span id="page-8-0"></span>**About This Manual**

 $\overline{a}$ 

This manual describes the electrical and mechanical aspects of the DAQPad-1200 and contains information concerning its operation and programming. The DAQPad-1200 is an independent data acquisition unit that communicates with the PC through the parallel port.

### **Organization of This Manual**

The *DAQPad-1200 User Manual* is organized as follows:

- Chapter 1, *Introduction*, describes the DAQPad-1200; lists what you need to get started with your DAQPad-1200; and describes the software programming choices and optional equipment.
- Chapter 2, *Installation and Configuration*, describes how to install and software configure the DAQPad-1200.
- Chapter 3, *Signal Connections*, describes the connection of a standard parallel port device to the rear panel transparent parallel port connector, the signal connections to the DAQPad-1200 unit via the DAQPad-1200 front I/O connector, and includes specifications and connection instructions for the DAQPad-1200 connector signals.
- Chapter 4, *Calibration*, discusses the calibration procedures for the DAQPad-1200 analog I/O circuitry.
- Appendix A, *Specifications*, lists the DAQPad-1200 specifications.
- Appendix B, *Parallel Port Configuration Troubleshooting*, contains installation troubleshooting information.
- Appendix C, *Customer Communication*, contains forms you can use to request help from National Instruments or to comment on our products.
- The *Glossary* contains an alphabetical list and description of terms used in this manual, including abbreviations, acronyms, metric prefixes, mnemonics, and symbols.
- The *Index* contains an alphabetical list of key terms and topics in this manual, including the page where you can find each one.

## <span id="page-9-0"></span>**Conventions Used in This Manual**

The following conventions are used in this manual:

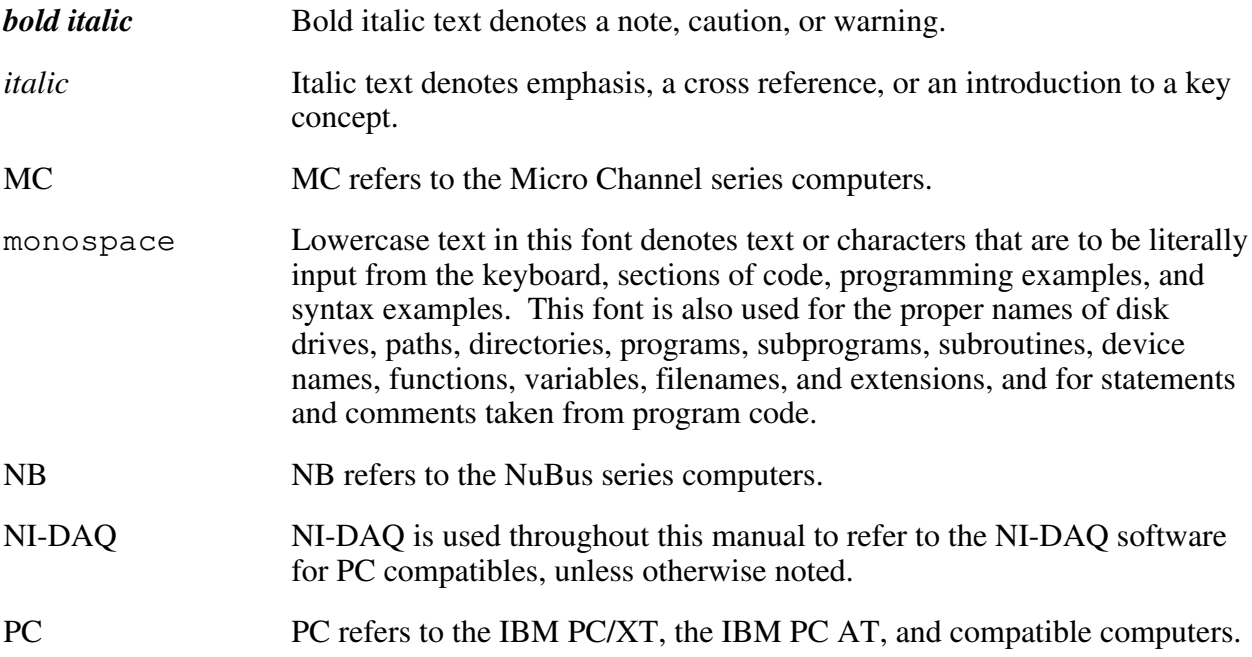

Abbreviations, acronyms, metric prefixes, mnemonics, symbols, and terms are listed in the *Glossary*.

### **National Instruments Documentation**

The *DAQPad-1200 User Manual* is one piece of the documentation set for your system. You could have any of several types of manuals, depending on the hardware and software in your system. Use the different types of manuals you have as follows:

- Your DAQ hardware user manuals—These manuals have detailed information about the DAQ hardware that plugs into or is connected to your computer. Use these manuals for hardware installation and configuration instructions, specification information about your DAQ hardware, and application hints.
- Software manuals—Examples of software manuals you may have are the LabVIEW and LabWindows<sup>®</sup> /CVI manual sets and the NI-DAQ manuals. After you set up your hardware system, use either the application software (LabVIEW or LabWindows/CVI) manuals or the NI-DAQ manuals to help you write your application. If you have a large and complicated system, it is worthwhile to look through the software manuals before you configure your hardware.
- Accessory installation guides or manuals—If you are using accessory products, read the terminal block and cable assembly installation guides or accessory board user manuals. They explain how to physically connect the relevant pieces of the system. Consult these guides when you are making your connections.

## <span id="page-10-0"></span>**Related Documentation**

In addition, the following National Instruments manual contains detailed information for the register-level programmer.

• *DAQPad-1200 Register-Level Programmer Manual*

This manual is available from National Instruments by request. If you are using NI-DAQ, LabVIEW, or LabWindows/CVI, you should not need the register-level programmer manual. Using NI-DAQ, LabVIEW, or LabWindows/CVI is easier than and as flexible as using the lowlevel programming described in the register-level programmer manual. Refer to *Software Programming Choices* in Chapter 1, *Introduction*, of this manual to learn about your programming options.

## **Customer Communication**

National Instruments wants to receive your comments on our products and manuals. We are interested in the applications you develop with our products, and we want to help if you have problems with them. To make it easy for you to contact us, this manual contains comment and configuration forms for you to complete. These forms are in Appendix C, *Customer Communication*, at the end of this manual.

## <span id="page-11-0"></span>**Chapter 1 Introduction**

 $\overline{a}$ 

This chapter describes the DAQPad-1200; lists what you need to get started with your DAQPad-1200; and describes the software programming choices and optional equipment.

## **About the DAQPad-1200**

The DAQPad-1200 is a low-cost high-performance DAQ unit that communicates with the PC through the parallel port on IBM PC/XT/AT and compatible computers. The DAQPad-1200 has eight analog input channels that you can configure as eight single-ended or four differential inputs; a 12-bit successive-approximation ADC; two 12-bit DACs with voltage outputs; 24 lines of TTL-compatible digital I/O; and three 16-bit counter/timers for timing I/O. The DAQPad-1200 is completely software-configurable and self-calibrated. You never need to open the unit to set jumpers or adjust trimpots.

The DAQPad-1200 is register- and pin-compatible with the Lab-PC+ multifunction I/O plug-in board. The DAQPad-1200 is EPP compatible with IEEE 1284, a standard for high-performance PC parallel ports. The DAQPad-1200 works with two different parallel port types–the original Centronics or unidirectional port for printers, and the Enhanced Parallel Port (EPP). The DAQPad-1200 has a second parallel port connector for transparent pass-through connection to a standard parallel port device.

You can power the DAQPad-1200 from the included AC adapter, the optional BP-1 rechargeable DAQPad battery pack, or any 9 to 42 VDC source such as a standard 12 V car battery.

By combining multifunction analog, digital, and timing I/O capabilities in a compact, lightweight unit, the DAQPad-1200 is ideal for portable applications using notebook computers or any PC with a parallel printer port. Because the DAQPad-1200 can take advantage of the high throughput capabilities of the PC parallel port, the unit delivers high-performance data acquisition and control for any application where PC expansion slots are unavailable.

### <span id="page-12-0"></span>**What You Need to Get Started**

To set up and use your DAQPad-1200, you will need the following:

- DAOPad-1200 unit
- *DAQPad-1200 User Manual*
- $\Box$  NI-DAQ software for PC compatibles, with manuals
- $\Box$  Parallel port cable
- 120 or 230 VAC wall-mount power supply adapter, the BP-1 battery power supply, or any 9–42 VDC power supply
- $\Box$  IBM PC/XT/AT or compatible computer

Detailed specifications of the DAQPad-1200 are listed in Appendix A, *Specifications*.

### **Software Programming Choices**

There are four options to choose from when programming your National Instruments DAQ and SCXI hardware. You can use LabVIEW, LabWindows/CVI, or NI-DAQ.

The DAQPad-1200 works with LabVIEW for Windows, LabWindows/CVI for Windows, and the NI-DAQ software for PC compatibles.

### **LabVIEW and LabWindows/CVI Application Software**

LabVIEW and LabWindows/CVI are innovative program development software packages for data acquisition and control applications. LabVIEW uses graphical programming, whereas LabWindows/CVI enhances traditional programming languages. Both packages include extensive libraries for data acquisition, instrument control, data analysis, and graphical data presentation.

LabVIEW features interactive graphics, a state-of-the-art user interface, and a powerful graphical programming language. The LabVIEW Data Acquisition VI Library, a series of VIs for using LabVIEW with National Instruments DAQ hardware, is included with LabVIEW. The LabVIEW Data Acquisition VI Libraries are functionally equivalent to the NI-DAQ software.

LabWindows/CVI features interactive graphics, a state-of-the-art user interface, and uses the ANSI standard C programming language. The LabWindows/CVI Data Acquisition Library, a series of functions for using LabWindows/CVI with National Instruments DAQ hardware, is included with the NI-DAQ software kit. The LabWindows/CVI Data Acquisition libraries are functionally equivalent to the NI-DAQ software.

Using LabVIEW or LabWindows/CVI software will greatly diminish the development time for your data acquisition and control application.

### <span id="page-13-0"></span>**NI-DAQ Driver Software**

The NI-DAQ driver software is included at no charge with all National Instruments DAQ hardware. NI-DAQ is not packaged with SCXI or accessory products, except for the SCXI-1200. NI-DAQ has an extensive library of functions that you can call from your application programming environment. These functions include routines for analog input (A/D conversion), buffered data acquisition (high-speed A/D conversion), analog output (D/A conversion), waveform generation (timed D/A conversion), digital I/O, counter/timer operations, SCXI, RTSI, self calibration, messaging, and acquiring data to extended memory.

NI-DAQ has both high-level DAQ I/O functions for maximum ease of use and low-level DAQ I/O functions for maximum flexibility and performance. Examples of high-level functions are streaming data to disk or acquiring a certain number of data points. An example of a low-level function is writing directly to registers on the DAQ device. NI-DAQ does not sacrifice the performance of National Instruments DAQ devices because it lets multiple devices operate at their peak performance—up to 500 kS/s on ISA computers and up to 1 MS/s on EISA computers.

NI-DAQ also internally addresses many of the complex issues between the computer and the DAQ hardware such as programming the PC interrupt and DMA controllers. NI-DAQ maintains a consistent software interface among its different versions so that you can change platforms with minimal modifications to your code. Figure 1-1 illustrates the relationship between NI-DAQ and LabVIEW and LabWindows/CVI. You can see that the DAQ parts of LabVIEW and LabWindows/CVI are functionally equivalent to the NI-DAQ software.

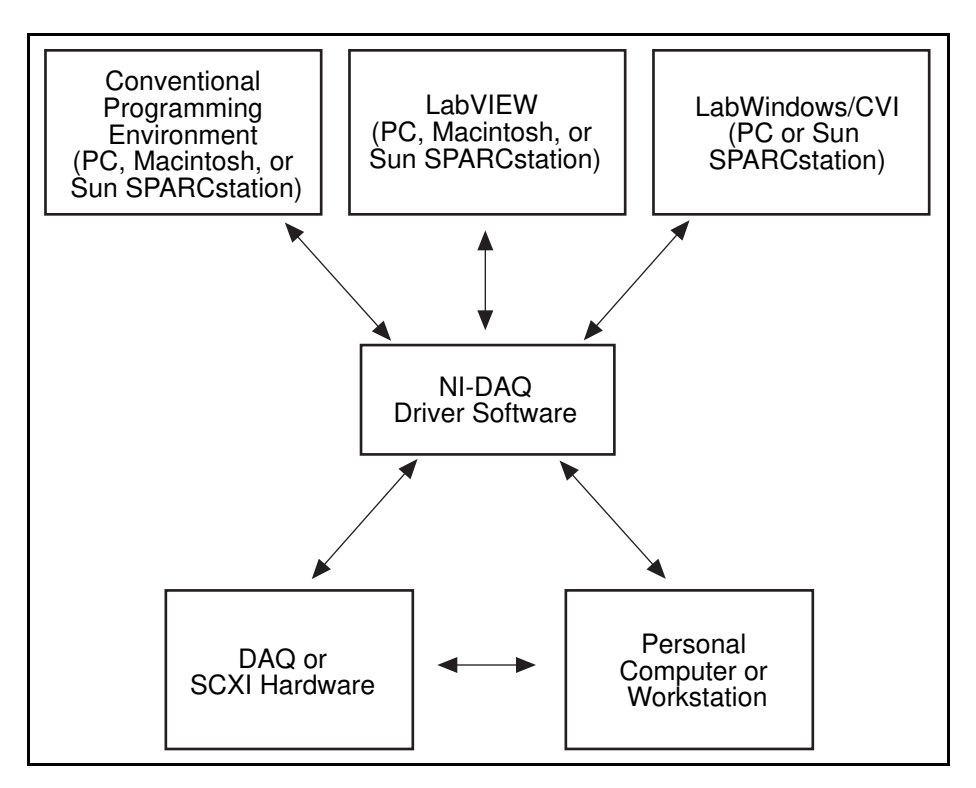

Figure 1-1. The Relationship between the Programming Environment, NI-DAQ, and Your Hardware

### <span id="page-14-0"></span>**Register-Level Programming**

The final option for programming any National Instruments DAQ hardware is to write registerlevel software. Writing register-level programming software can be very time-consuming and inefficient and is not recommended for most users.

Even if you are an experienced register-level programmer, always consider using NI-DAQ, LabVIEW, or LabWindows/CVI to program your National Instruments DAQ hardware. Using the NI-DAQ, LabVIEW, or LabWindows/CVI software is as easy and as flexible as registerlevel programming and can save you weeks of development time.

## **Optional Equipment**

Contact National Instruments to order any of the following optional equipment:

 $\Box$  BP-1 battery pack with a 110 or 230 VAC charger

 $\Box$  0.5 or 1.0 m type NB1 ribbon cable

 $\Box$  CB-50 I/O connector block with a 1.0 m type NB1 cable

CB-50 I/O connector block only

 $\Box$  SC-2071 general-purpose termination breadboard with a 0.5 or 1.0 m type NB1 ribbon cable

 $\Box$  2 m parallel port cable

### **BP-1 Battery Pack**

For total portability, you can power the DAQPad-1200 with the optional BP-1 battery pack. The BP-1 includes a 12 V, 3.2 Ahr battery packaged in an enclosure with the same dimensions as the DAQPad-1200. A fully charged BP-1 typically powers the DAQPad-1200 for 11 hours. A charger unit is included with the BP-1.

### **Adding an Enhanced Parallel Port (EPP)**

If you have a slot available in your PC, you can add an EPP card to achieve higher DAQ rates. You can order one such card, the F/Port Enhanced Parallel Port Card, from Far Point Communications. You can use the card in a PC/AT 386, 486, or compatible computer.

If you have a PCMCIA type II slot available in your PC, you can add a PCMCIA to an EPP card to achieve higher DAQ rates. Two options are the SPP-100 from Quatech and the ExpressPort from FarPoint. Both cards comply with the PCMCIA PC Standard Specification 2.1.

### <span id="page-15-0"></span>**Custom Cables**

The DAQPad-1200 front signal connector is a 50-pin male ribbon-cable header. The manufacturer part number of the header National Instruments uses is as follows:

• AMP Inc. (part number 1-103310-0)

The mating connector for the DAQPad-1200 front signal connector is a 50-position polarized ribbon-socket connector with strain relief. National Instruments uses a polarized or keyed connector to prevent inadvertent upside-down connection to the DAQPad-1200. Recommended manufacturer part numbers for this mating connector are as follows:

- Electronic Products Division/3M (part number 3425-7650)
- T&B/Ansley Corporation (part number 609-5041CE)

Standard 50-conductor 28 AWG stranded ribbon cables that work with these connectors are as follows:

- Electronic Products Division/3M (part number 3365/50)
- T&B/Ansley Corporation (part number 171-50)

The DAQPad-1200 two rear connectors (the parallel and transparent parallel port connectors) are the standard 25-pin D-Subminiature. The manufacturer part number of the connector National Instruments uses is as follows:

• AMP Inc. (part number 747846-5)

You can use standard DB-25-style male connectors as mating connectors for the DAQPad-1200 rear connector.

## <span id="page-16-0"></span>**Chapter 2 Installation and Configuration**

This chapter describes how to install and software configure the DAQPad-1200.

### **Hardware Installation**

 $\overline{a}$ 

There are five basic steps to installing the DAQPad-1200:

- **Note:** *If you are using the BP-1 battery pack, follow the installation instructions in your BP-1 installation guide instead of steps 1 and 2. The maximum recommended discharge time for a fully-charged battery pack is 11 hours for an unloaded DAQPad-1200 and five hours for a DAQPad-1200 loaded at 350 mA from the +5 V I/O connector (pin 49).*
- 1. Verify that the voltage on the wall-mount supply matches the voltage supplied in your area.
- 2. Connect one end of the wall-mount supply to an electrical outlet. Connect the other end to the rear panel jack.
- 3. Connect the parallel port cable to the PC parallel port. Connect the other end of the cable to port A on the DAQPad-1200, and screw in the mounting screws on the connectors to establish a firm connection.
- 4. If you are using the transparent parallel port, connect another parallel port cable to port B on the DAQPad-1200. Connect the other end of the second parallel port cable to any standard parallel port device.
- 5. Push the front panel rocker switch to power on the DAQPad-1200. The power LED should light up immediately.

If the power LED does not light up immediately, check the polarity of your power connections. The power input of the DAQPad-1200 is protected by a positive temperature coefficient (PTC) resistor. It takes approximately 20 s for the PTC resistor to reset after being tripped. Contact National Instruments if the power LED does not light up after correcting any faulty power connections.

The DAQPad-1200 unit is installed. You are now ready to install and configure your software.

## **Configuration**

The DAQPad-1200 is completely software configurable; refer to your software manuals to install and configure the software.

If you are using NI-DAQ, refer to the *NI-DAQ User Manual for PC Compatibles*. The software installation and configuration instructions are in Chapter 1, *Introduction to NI-DAQ*. Find the installation and system configuration section for your operating system and follow the instructions given there.

### <span id="page-17-0"></span>**Parallel Port Configuration**

During configuration, you must know the parallel port I/O address and interrupt channel. Common parallel port addresses are 0x378, 0x278, 0x3BC, 0x280, and 0x290. The DAQPad-1200 can use the parallel port hardware interrupts for interrupt-driven data acquisition. Interrupt levels 7 and 5 are commonly used for parallel ports. Refer to your parallel port reference manual for details about interrupt selection and address assignment. If you have problems configuring your parallel port, refer to Appendix B, *Parallel Port Configuration Troubleshooting*.

### **Analog I/O Configuration**

On power up or after a software reset, the DAQPad-1200 is set to the following configuration:

- Referenced single-ended input mode
- $\pm$ 5 V analog input range (bipolar)
- $\pm$ 5 V analog output range (bipolar)

Table 2-1 lists all the available analog I/O configurations for the DAQPad-1200 and shows the configuration in reset condition.

| <b>Parameter</b>             | <b>Configuration</b>                                                                                        |  |  |
|------------------------------|----------------------------------------------------------------------------------------------------|--|--|
| Analog Output CHO Polarity   | Bipolar- $\pm$ 5 V (reset condition); Unipolar-0 to 10 V                                                    |  |  |
| Analog Output CH1 Polarity   | Bipolar- $\pm$ 5 V (reset condition); Unipolar-0 to 10 V                                                    |  |  |
| <b>Analog Input Polarity</b> | Bipolar- $\pm$ 5 V (reset condition); Unipolar-0 to 10 V                                                    |  |  |
| Analog Input Mode            | Referenced single-ended (RSE) (reset condition)<br>Nonreferenced single-ended (NRSE)<br>Differential (DIFF) |  |  |

Table 2-1. Analog I/O Settings

Both the analog input and analog output circuitries are software configurable.

### **Analog Output Polarity**

The DAQPad-1200 has two channels of analog output voltage at the front panel I/O connector. You can configure each analog output channel for either unipolar or bipolar output. A unipolar configuration has a range of  $0$  to  $10$  V at the analog output. A bipolar configuration has a range of  $-5$  V to  $+5$  V at the analog output. In addition, you can select the coding scheme for each DAC as either two's complement or straight binary. If you select a bipolar range for a DAC, the two's complement coding is recommended. In this mode, data values written to the analog output channel range from F800 hex (-2,048 decimal) to 7FF hex (2,047 decimal). If you select a unipolar range for a DAC, the straight binary coding is recommended. In this mode, data values written to the analog output channel range from 0 to FFF hex (4,095 decimal).

### <span id="page-18-0"></span>**Analog Input Polarity**

You can select the analog input on the DAQPad-1200 for either a unipolar range (0 to 10 V) or a bipolar range (-5 to  $+5$  V). In addition, you can select the coding scheme for analog input as either two's complement or straight binary. If you select a bipolar range, the two's complement coding is recommended. In this mode, -5 V input corresponds to F800 hex (-2,048 decimal) and +5 V corresponds to 7FF hex (2,047 decimal). If you select a unipolar mode, the straight binary coding is recommended. In this mode, 0 V input corresponds to 0 hex, and +10 V corresponds to FFF hex (4,095 decimal).

### **Analog Input Mode**

The DAQPad-1200 has three different input modes–referenced single-ended (RSE) input, nonreferenced single-ended (NRSE) input, and differential (DIFF) input. The single-ended input configurations use eight channels. The DIFF input configuration uses four channels. Table 2-2 describes these configurations.

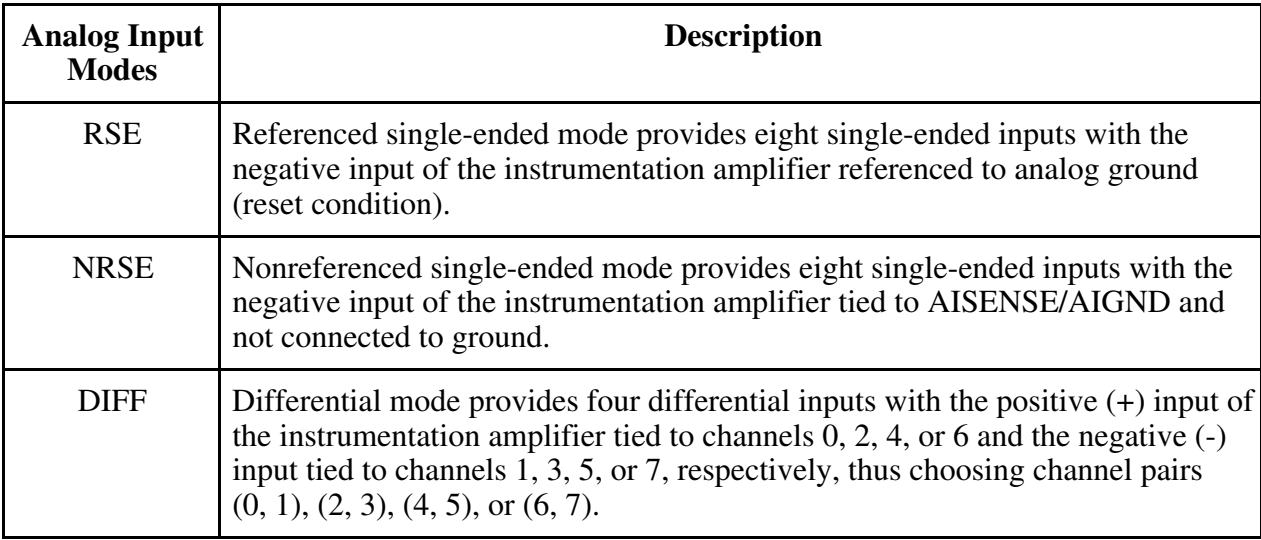

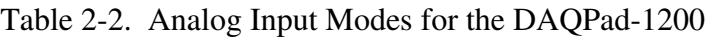

While reading the following paragraphs, you may find it helpful to refer to the *Analog Input Signal Connections* section of Chapter 3, which contains diagrams showing the signal paths for the three configurations.

### RSE Input (Eight Channels, Reset Condition)

RSE input means that all input signals are referenced to a common ground point that is also tied to the DAQPad-1200 analog input ground. The differential amplifier negative input is tied to analog ground. The RSE configuration is useful for measuring floating signal sources. With this input configuration, the DAQPad-1200 can monitor eight different analog input channels.

<span id="page-19-0"></span>Considerations for using the RSE configuration are discussed in Chapter 3, *Signal Connections*. Notice that in this mode, the return path of the signal is analog ground, at the connector through the AISENSE/AIGND pin.

### NRSE Input (Eight Channels)

NRSE input means that all input signals are referenced to the same common-mode voltage, which floats with respect to the DAQPad-1200 analog ground. This common-mode voltage is subsequently subtracted by the input instrumentation amplifier. The NRSE configuration is useful for measuring ground-referenced signal sources.

Considerations for using the NRSE configuration are discussed in Chapter 3, *Signal Connections.* Notice that in this mode, the return path of the signal is through the negative terminal of the amplifier, at the connector through the AISENSE/AIGND pin.

#### DIFF Input (Four Channels)

DIFF input means that each input signal has its own reference, and the difference between each signal and its reference is measured. The signal and its reference are each assigned an input channel. With this input configuration, the DAQPad-1200 can monitor four differential analog input signals.

Considerations for using the DIFF configuration are discussed in Chapter 3, *Signal Connections*. Notice that the signal return path is through the negative terminal of the amplifier and through channel 1, 3, 5, or 7, depending on which channel pair you select.

## <span id="page-20-0"></span>**Chapter 3 Signal Connections**

 $\overline{a}$ 

This chapter describes the connection of a standard parallel port device to the rear panel transparent parallel port connector, the signal connections to the DAQPad-1200 unit via the DAQPad-1200 front I/O connector, and includes specifications and connection instructions for the DAQPad-1200 connector signals.

### **Transparent Parallel Port Connector**

**Note:** *You must power on the DAQPad-1200 to operate the standard parallel port device which is connected to the transparent parallel port connector.*

The DAQPad-1200 supports transparent parallel port connection to any standard parallel port device. The DAQPad-1200 does not support transparent parallel port connection to any device which supports the 1284 daisy-chain specification as defined by DISTEC, Inc.

When you power up the DAQPad-1200, the unit is in transparent mode. If you are using NI-DAQ, the DAQPad-1200 will be placed into transparent mode at the completion of every operation. In this mode, the DAQPad-1200 will transparently pass through all of the parallel port lines with minimal propagation delay. In normal applications, you operate either the DAQPad-1200 or the standard parallel port device connected to the transparent parallel port connector at any one time. For example, you cannot use a printer connected to the transparent parallel port connector and perform a DAQ operation at the same time. You can use the printer only after the DAQ operation has finished.

### **Front Connector**

Figure 3-1 shows the pin assignments for the DAQPad-1200 front I/O connector. This connector is located on the front panel of the DAQPad-1200 unit.

#### **Warning:** *Connections that exceed any of the maximum ratings of input or output signals on the DAQPad-1200 may result in damage to the DAQPad-1200 unit and to the PC. This includes connecting any power signals to ground and vice versa. National Instruments is NOT liable for any damages resulting from any such signal connections.*

<span id="page-21-0"></span>

| ACH <sub>0</sub>  | 1  | 2  | ACH <sub>1</sub>  |  |  |
|-------------------|----|----|-------------------|--|--|
| ACH <sub>2</sub>  | 3  | 4  | ACH <sub>3</sub>  |  |  |
| ACH4              | 5  | 6  | ACH <sub>5</sub>  |  |  |
| ACH <sub>6</sub>  | 7  | 8  | ACH7              |  |  |
| AISENSE/AIGND     | 9  | 10 | <b>DAC0OUT</b>    |  |  |
| <b>AGND</b>       | 11 | 12 | DAC1OUT           |  |  |
| <b>DGND</b>       | 13 | 14 | PA <sub>0</sub>   |  |  |
| PA <sub>1</sub>   | 15 | 16 | PA <sub>2</sub>   |  |  |
| PA3               | 17 | 18 | PA4               |  |  |
| PA <sub>5</sub>   | 19 | 20 | PA <sub>6</sub>   |  |  |
| PA7               | 21 | 22 | PB <sub>0</sub>   |  |  |
| PB1               | 23 | 24 | PB <sub>2</sub>   |  |  |
| PB <sub>3</sub>   | 25 | 26 | PB4               |  |  |
| PB <sub>5</sub>   | 27 | 28 | PB <sub>6</sub>   |  |  |
| PB7               | 29 | 30 | PC <sub>0</sub>   |  |  |
| PC <sub>1</sub>   | 31 | 32 | PC <sub>2</sub>   |  |  |
| PC <sub>3</sub>   | 33 | 34 | PC4               |  |  |
| PC <sub>5</sub>   | 35 | 36 | PC <sub>6</sub>   |  |  |
| PC7               | 37 | 38 | <b>EXTTRIG</b>    |  |  |
| EXTUPDATE*        | 39 | 40 | <b>EXTCONV*</b>   |  |  |
| OUTB <sub>0</sub> | 41 | 42 | GATB <sub>0</sub> |  |  |
| <b>OUTB1</b>      | 43 | 44 | GATB1             |  |  |
| CLKB1             | 45 | 46 | OUTB <sub>2</sub> |  |  |
| GATB <sub>2</sub> | 47 | 48 | CLKB <sub>2</sub> |  |  |
| $+5V$             | 49 | 50 | DGND              |  |  |

Figure 3-1. DAQPad-1200 Front I/O Connector Pin Assignments

### <span id="page-22-0"></span>**Signal Connection Descriptions**

The following table describes the connector pins on the DAQPad-1200 front I/O connector by pin number and gives the signal name and the significance of each signal connector pin.

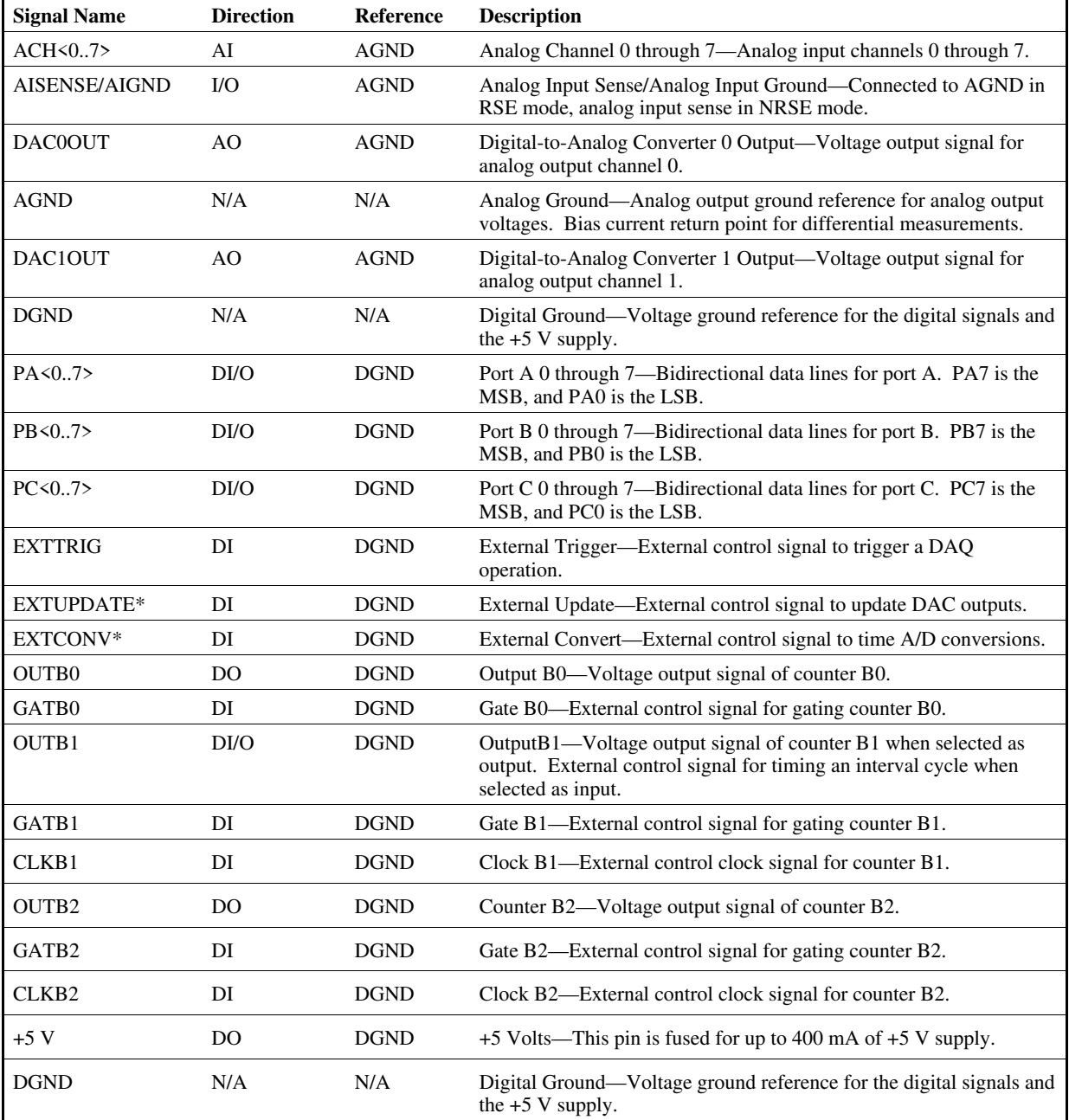

\*Indicates that the signal is active low.

AI = Analog Input DI = Digital Input DI/O = Digital Input/Output<br>AO = Analog Output DO = Digital Output N/A = Not Applicable  $N/A = Not$  Applicable

<span id="page-23-0"></span>The connector pins are grouped into analog input signal pins, analog output signal pins, digital I/O signal pins, timing I/O signal pins, and power connections. Signal connection guidelines for each of these groups are described in the following sections.

### **Analog Input Signal Connections**

Pins 1 through 8 are analog input signal pins for the 12-bit ADC. Pin 9, AISENSE/AIGND, is an analog common signal. You can use this pin for a general analog power ground tie to the DAQPad-1200 in RSE mode, or as a return path in NRSE mode. Pin 11, AGND, is the bias current return point for differential measurements. Pins 1 through 8 are tied to the eight singleended analog input channels of the input multiplexer through  $4.7 \text{ k}\Omega$  series resistances. Pins 2, 4, 6, and 8 are also tied to an input multiplexer for DIFF mode.

The signal ranges for inputs  $ACH<0.7$  at all possible gains are shown in Table 3-1 and Table 3-2. Exceeding the input signal range will not damage the input circuitry as long as the maximum input voltage rating of ±42 V is not exceeded. The DAQPad-1200 is guaranteed to withstand inputs up to the maximum input voltage rating.

#### **Warning:** *Exceeding the input signal range results in distorted input signals. Exceeding the maximum input voltage rating may cause damage to the DAQPad-1200 unit and to the computer. National Instruments is NOT liable for any damages resulting from such signal connections.*

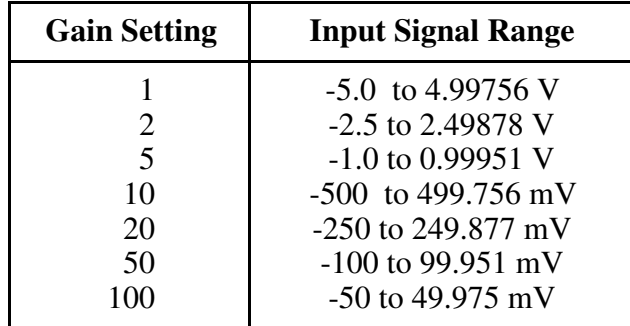

Table 3-1. Bipolar Analog Input Signal Range Versus Gain

| <b>Gain Setting</b>                                 | <b>Input Signal Range</b>                                                                                                    |
|-----------------------------------------------------|----------------------------------------------------------------------------------------------------|
| $\mathcal{D}_{\cdot}$<br>5<br>10<br>20<br>50<br>100 | 0 to 9.99756 V<br>0 to 4.99878 V<br>0 to 1.99951 V<br>0 to 999.756 mV<br>0 to 499.877 mV<br>0 to 199.951 mV<br>0 to 99.975 mV |

<span id="page-24-0"></span>Table 3-2. Unipolar Analog Input Signal Range Versus Gain

How you connect analog input signals to the DAQPad-1200 depends on how you configure the DAQPad-1200 analog input circuitry and the type of input signal source. With different DAQPad-1200 configurations, you can use the DAQPad-1200 instrumentation amplifier in different ways. Figure 3-2 shows a diagram of the DAQPad-1200 instrumentation amplifier.

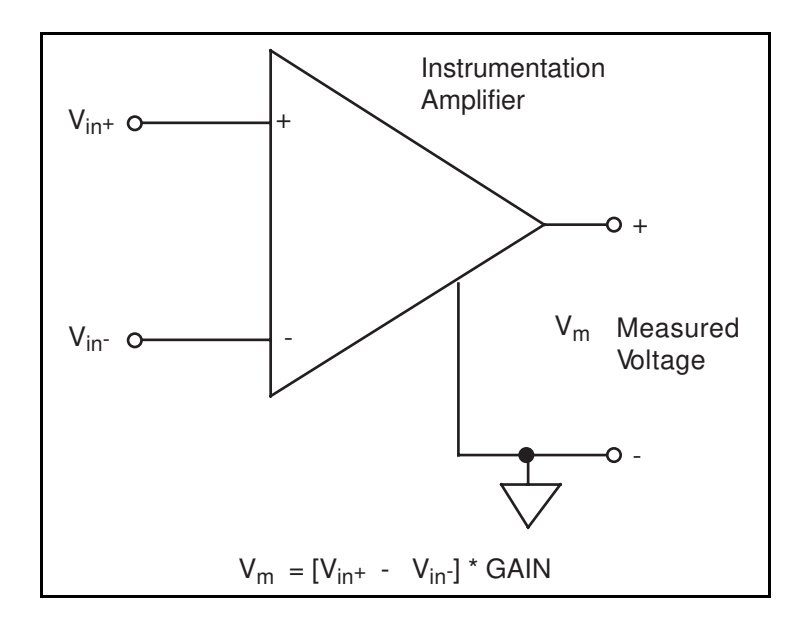

Figure 3-2. DAQPad-1200 Instrumentation Amplifier

The DAQPad-1200 instrumentation amplifier applies gain, common-mode voltage rejection, and high-input impedance to the analog input signals connected to the DAQPad-1200 unit. Signals are routed to the positive and negative inputs of the instrumentation amplifier through input multiplexers on the DAQPad-1200. The instrumentation amplifier converts two input signals to a signal that is the difference between the two input signals multiplied by the gain setting of the amplifier. The amplifier output voltage is referenced to the DAQPad-1200 ground. The DAQPad-1200 ADC measures this output voltage when it performs A/D conversions.

All signals must be referenced to ground, either at the source device or at the DAQPad-1200. If you have a floating source, you must use a ground-referenced input connection at the DAQPad-1200. If you have a grounded source, you must use a nonreferenced input connection at the DAQPad-1200.

### <span id="page-25-0"></span>**Types of Signal Sources**

When configuring the input mode of the DAQPad-1200 and making signal connections, you must first determine whether the signal source is floating or ground referenced. These two types of signals are described as follows.

### Floating Signal Sources

A floating signal source is not connected in any way to the building ground system but has an isolated ground-reference point. Some examples of floating signal sources are outputs of transformers, thermocouples, battery-powered devices, optical isolator outputs, and isolation amplifiers. You must tie the ground reference of a floating signal to the DAQPad-1200 analog input ground to establish a local or onboard reference for the signal. Otherwise, the measured input signal varies or appears to float. An instrument or device that supplies an isolated output falls into the floating signal source category.

### Ground-Referenced Signal Sources

A ground-referenced signal source is connected in some way to the building system ground and is therefore already connected to a common ground point with respect to the DAQPad-1200, assuming that the PC is plugged into the same power system. Nonisolated outputs of instruments and devices that plug into the building power system fall into this category.

The difference in ground potential between two instruments connected to the same building power system is typically between 1 mV and 100 mV but can be much higher if power distribution circuits are not properly connected. The connection instructions that follow for grounded signal sources eliminate this ground potential difference from the measured signal.

### **Note:** *If you power both the DAQPad-1200 and your PC with a floating power source (such as a battery), then your system may be floating with respect to earth ground. In this case, treat all of your signal sources as floating sources.*

### **Input Configurations**

You can configure the DAQPad-1200 for one of three input modes—RSE, NRSE, or DIFF. The following sections discuss the use of single-ended and differential measurements, and considerations for measuring both floating and ground-referenced signal sources. Figure 3-3 summarizes the recommended input configurations for both types of signal sources.

<span id="page-26-0"></span>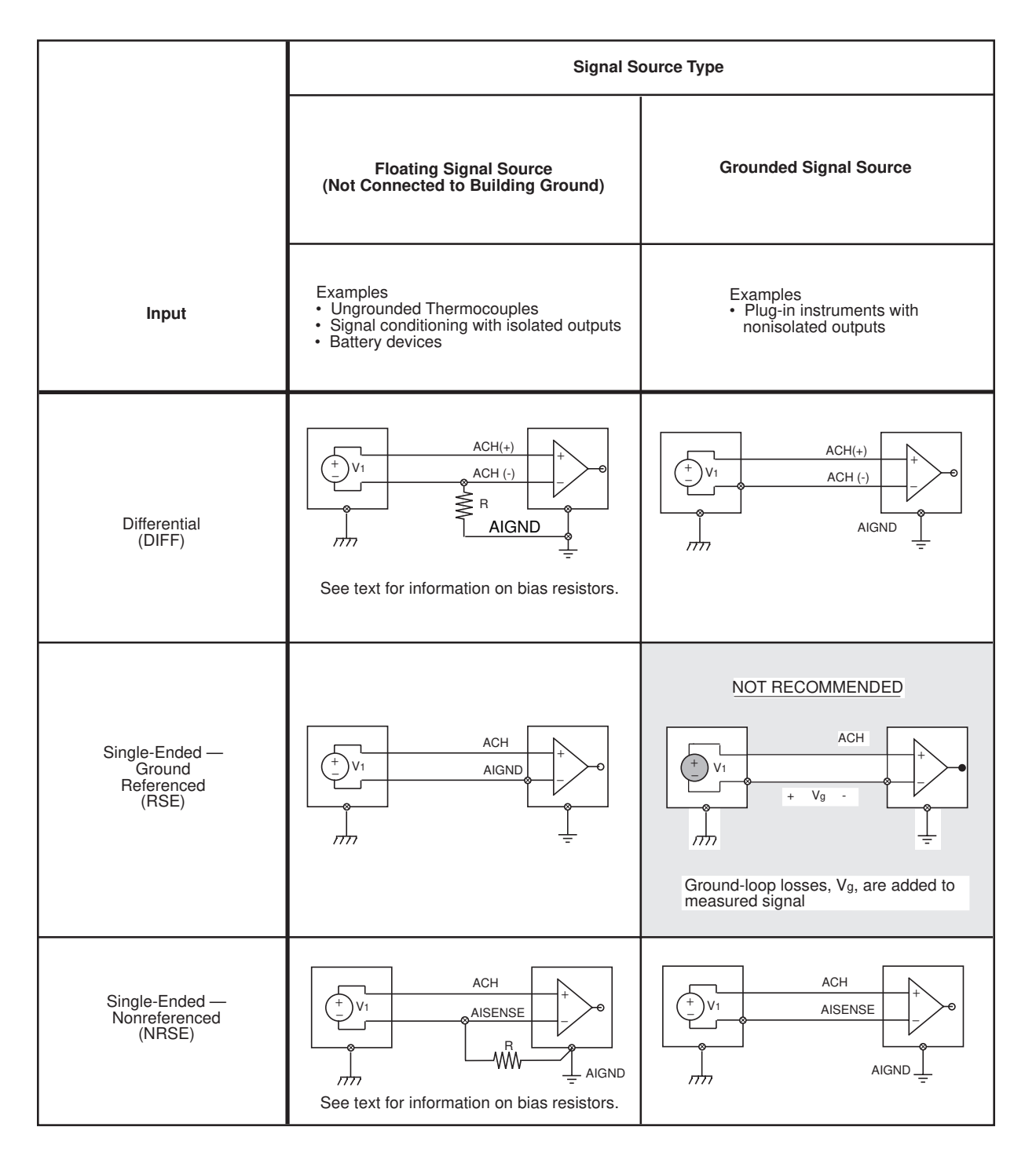

Figure 3-3. Summary of Analog Input Connections

### <span id="page-27-0"></span>Differential Connection Considerations (DIFF Configuration)

Differential connections are those in which each DAQPad-1200 analog input signal has its own reference signal or signal return path. These connections are available when you configure the DAQPad-1200 in the DIFF mode. Each input signal is tied to the positive input of the instrumentation amplifier, and its reference signal, or return, is tied to the negative input of the instrumentation amplifier.

When you configure the DAQPad-1200 for DIFF input, each signal uses two of the multiplexer inputs—one for the signal and one for its reference signal. Therefore, only four analog input channels are available when using the DIFF configuration. You should use the DIFF input configuration when any of the following conditions are present:

- Input signals are low level (less than 1 V).
- Leads connecting the signals to the DAQPad-1200 are greater than 15 ft.
- Any of the input signals requires a separate ground-reference point or return signal.
- The signal leads travel through noisy environments.

Differential signal connections reduce picked-up noise and increase common-mode signal and noise rejection. With these connections, input signals can float within the common-mode limits of the input instrumentation amplifier.

### Differential Connections for Grounded Signal Sources

Figure 3-4 shows how to connect a ground-referenced signal source to a DAQPad-1200 unit configured for DIFF input. Configuration instructions are included in the *Analog I/O Configuration* section in Chapter 2, *Installation and Configuration*.

<span id="page-28-0"></span>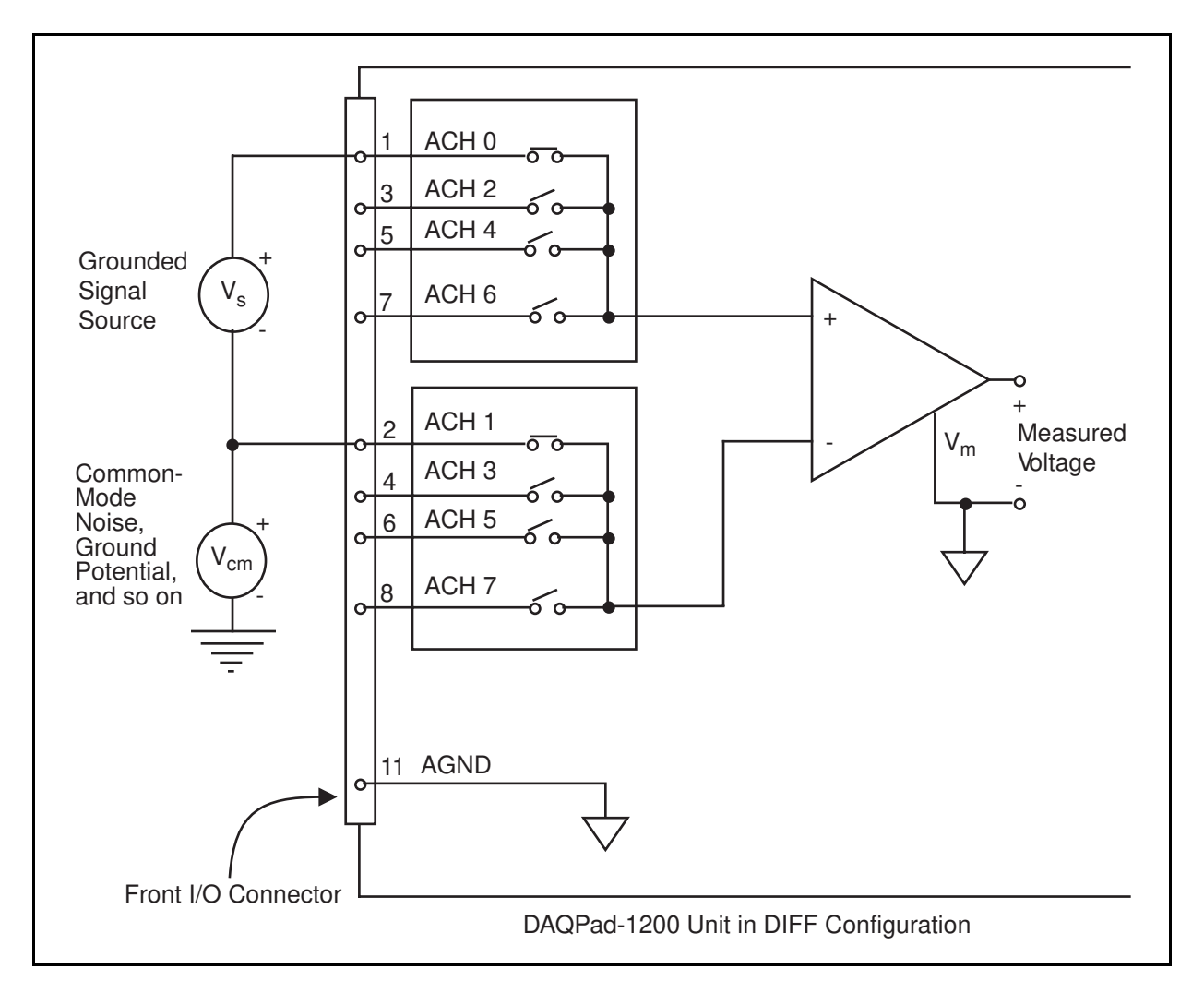

Figure 3-4. Differential Input Connections for Grounded Signal Sources

With this type of connection, the instrumentation amplifier rejects both the common-mode noise in the signal and the ground-potential difference between the signal source and the DAQPad-1200 ground (shown as  $V_{CM}$  in Figure 3-4).

### Differential Connections for Floating Signal Sources

Figure 3-5 shows how to connect a floating signal source to a DAQPad-1200 unit that is configured for DIFF input. Configuration instructions are included in the *Analog I/O Configuration* section of Chapter 2, *Installation and Configuration*.

<span id="page-29-0"></span>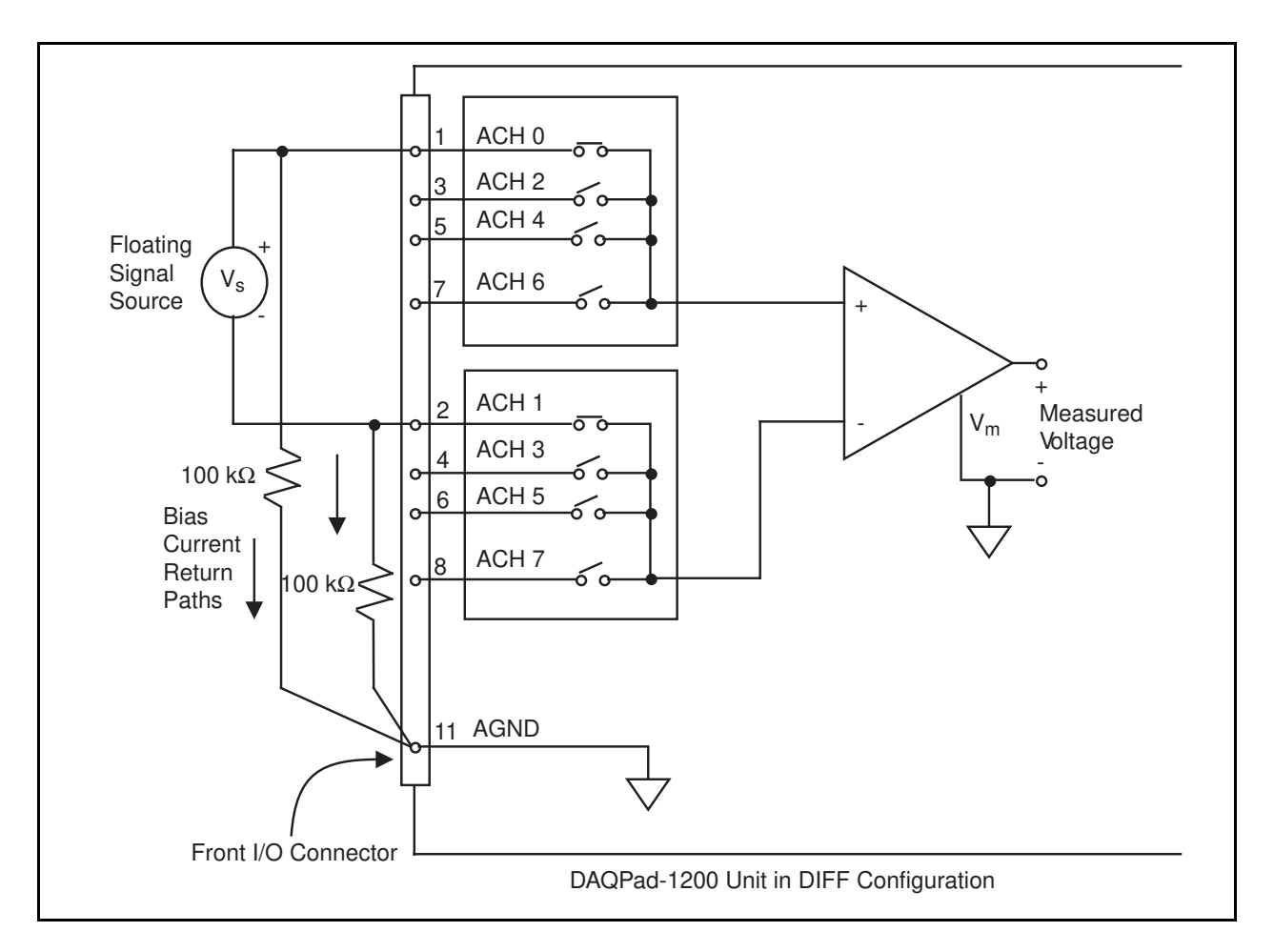

Figure 3-5. Differential Input Connections for Floating Sources

The 100 kΩ resistors shown in Figure 3-5 create a return path to ground for the bias currents of the instrumentation amplifier. If there is no return path, the instrumentation amplifier bias currents charge stray capacitances, resulting in uncontrollable drift and possible saturation in the amplifier. Typically, values from 10 to 100 kΩ are used.

A resistor from each input to ground, as shown in Figure 3-5, provides bias current return paths for an AC-coupled input signal.

If the input signal is DC-coupled, you need only the resistor that connects the negative signal input to ground. This connection does not lower the input impedance of the analog input channel.

#### Single-Ended Connection Considerations

Single-ended connections are those in which all DAQPad-1200 analog input signals are referenced to one common ground. The input signals are tied to the positive input of the instrumentation amplifier, and their common ground point is tied to the negative input of the instrumentation amplifier.

<span id="page-30-0"></span>When the DAQPad-1200 is configured for single-ended input (NRSE or RSE), eight analog input channels are available. You can use single-ended input connections when the following criteria are met by all input signals:

- 1. Input signals are high level (greater than 1 V).
- 2. Leads connecting the signals to the DAQPad-1200 are less than 15 ft.
- 3. All input signals share a common reference signal (at the source).

If any of the preceding criteria are not met, using DIFF input configuration is recommended.

You can software configure the DAQPad-1200 for two different types of single-ended connections, RSE configuration and NRSE configuration. Use the RSE configuration for floating signal sources; in this case, the DAQPad-1200 provides the reference ground point for the external signal. Use the NRSE configuration for ground-referenced signal sources; in this case, the external signal supplies its own reference ground point and the DAQPad-1200 should not supply one.

### Single-Ended Connections for Floating Signal Sources (RSE Configuration)

Figure 3-6 shows how to connect a floating signal source to a DAQPad-1200 unit configured for single-ended input. You must configure the DAQPad-1200 analog input circuitry for RSE input to make these types of connections. Configuration instructions are included in the *Analog I/O Configuration* section of Chapter 2, *Installation and Configuration*.

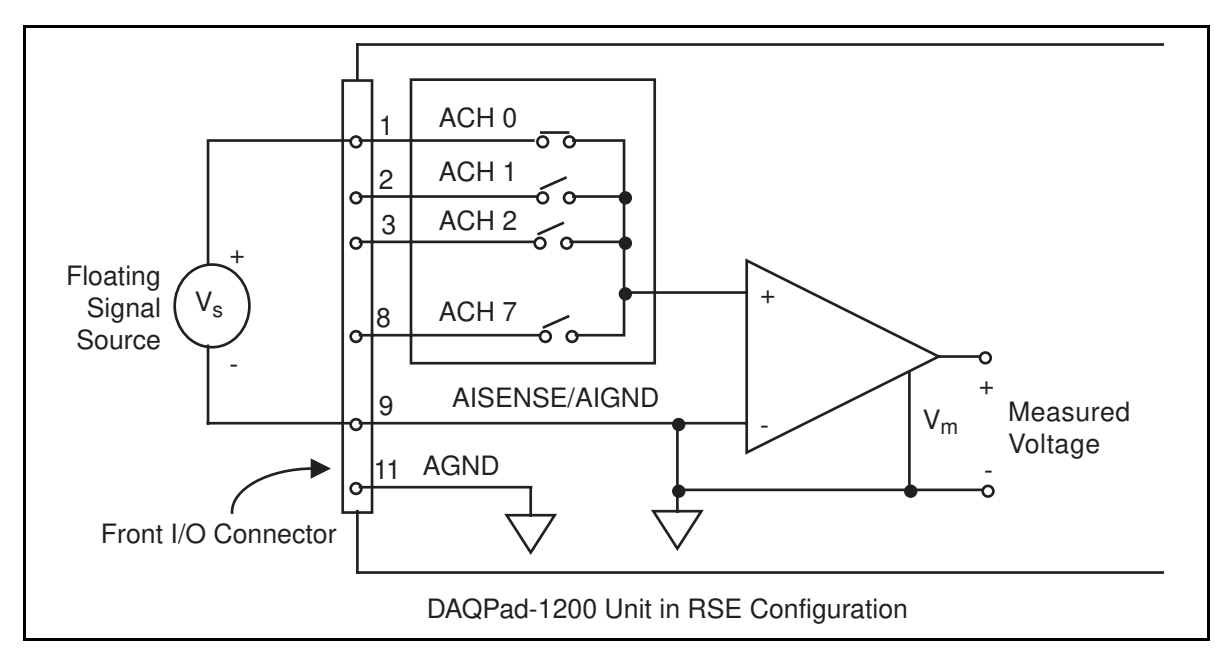

Figure 3-6. Single-Ended Input Connections for Floating Signal Sources

### <span id="page-31-0"></span>Single-Ended Connections for Grounded Signal Sources (NRSE Configuration)

If you measure a grounded signal source with a single-ended configuration, you must configure the DAQPad-1200 in the NRSE input configuration. The signal is connected to the positive input of the DAQPad-1200 instrumentation amplifier and the signal local ground reference is connected to the negative input of the DAQPad-1200 instrumentation amplifier. Therefore, you must connect the ground point of the signal to the AISENSE pin. Any potential difference between the DAQPad-1200 ground and the signal ground appears as a common-mode signal at both the positive and negative inputs of the instrumentation amplifier and is therefore rejected by the amplifier. On the other hand, if the input circuitry of the DAQPad-1200 is referenced to ground, such as in the RSE configuration, this difference in ground potentials appears as an error in the measured voltage.

Figure 3-7 shows how to connect a grounded signal source to a DAQPad-1200 unit configured in the NRSE configuration. Configuration instructions are included in the *Analog I/O Configuration* section in Chapter 2, *Installation and Configuration*.

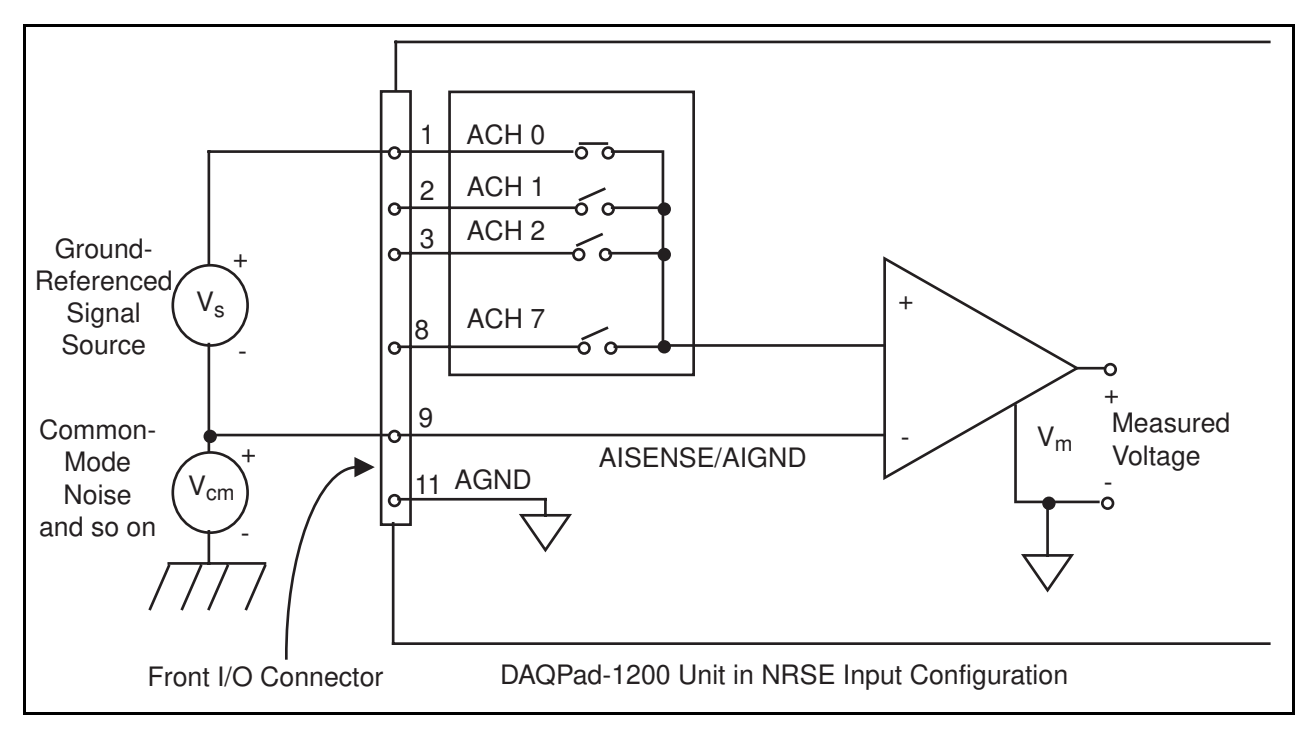

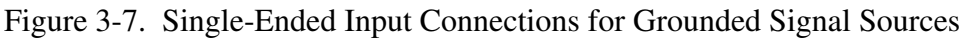

### Common-Mode Signal Rejection Considerations

Figures 3-4 and 3-7 show connections for signal sources that are already referenced to some ground point with respect to the DAQPad-1200. In these cases, the instrumentation amplifier can reject any voltage caused by ground-potential differences between the signal source and the DAQPad-1200. In addition, with differential input connections, the instrumentation amplifier can reject common-mode noise pickup in the leads connecting the signal sources to the DAQPad-1200.

<span id="page-32-0"></span>The common-mode input range of the DAQPad-1200 instrumentation amplifier is the magnitude of the greatest common-mode signal that can be rejected.

The common-mode input range for the DAQPad-1200 depends on the size of the differential input signal  $(V_{diff} = V^+_{in} - V^-_{in})$ and the gain setting of the instrumentation amplifier. In unipolar mode, the differential input range is 0 to 10 V. In bipolar mode, the differential input range is -5 to +5 V. Inputs should remain within a range of -5 to 10 V in both bipolar and unipolar modes.

### **Analog Output Signal Connections**

Pins 10 through 12 of the front connector are analog output signal pins.

Pins 10 and 12 are the DAC0OUT and DAC1OUT signal pins. DAC0OUT is the voltage output signal for analog output channel 0. DAC1OUT is the voltage output signal for analog output channel 1.

Pin 11, AGND, is the ground-reference point for both analog output channels as well as analog input.

The following output ranges are available:

- Output signal range
	- Bipolar output  $\pm 5 \text{ V}^*$
	- Unipolar output  $0$  to 10 V<sup>\*</sup>
- $*$ Maximum load current  $\pm$ 2 mA for 12-bit linearity.

Figure 3-8 shows how to make analog output signal connections.

<span id="page-33-0"></span>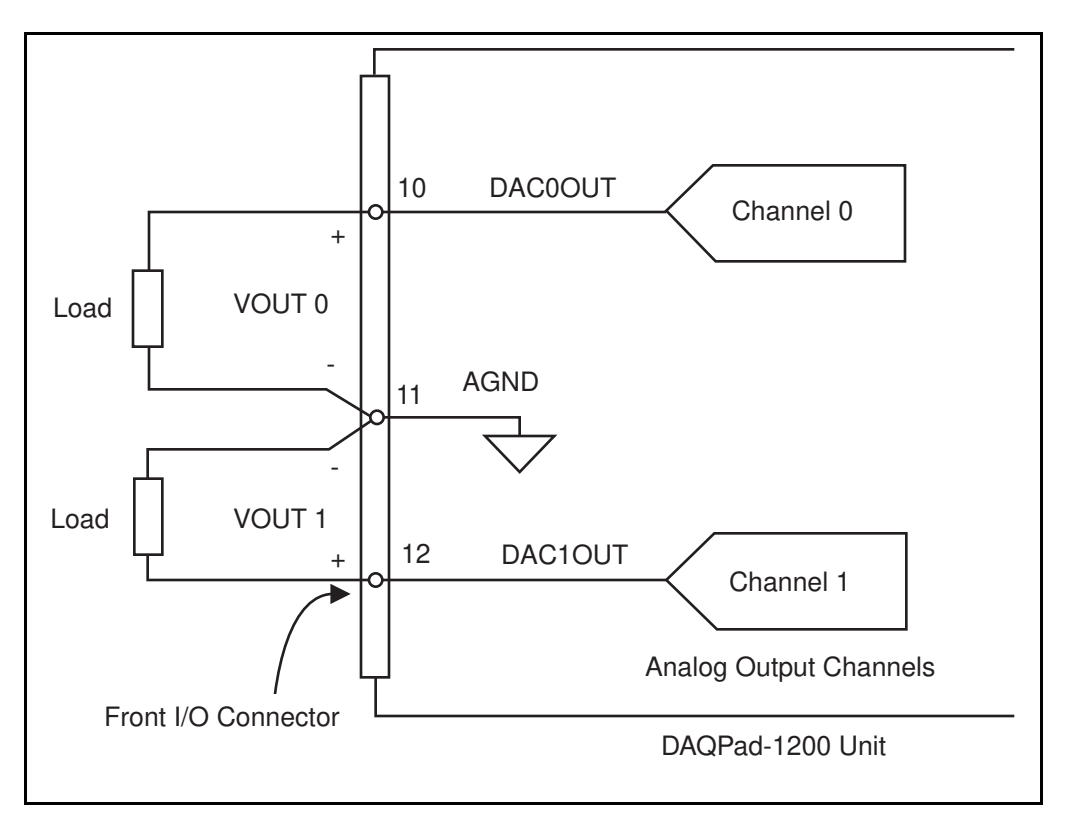

Figure 3-8. Analog Output Signal Connections

### **Digital I/O Signal Connections**

Pins 13 through 37 of the front connector are digital I/O signal pins. Digital I/O on the DAQPad-1200 uses the 82C55A integrated circuit. The 82C55A is a general-purpose peripheral interface containing 24 programmable I/O pins. These pins represent the three 8-bit ports (PA, PB, and PC) of the 82C55A.

Pins 14 through 21 are connected to the digital lines PA<0..7> for digital I/O port A. Pins 22 through 29 are connected to the digital lines PB<0..7> for digital I/O port B. Pins 30 through 37 are connected to the digital lines PC<0..7> for digital I/O port C. Pin 13, DGND, is the digital ground pin for all three digital I/O ports. Refer to Appendix A, *Specifications*, for signal voltage and current specifications.

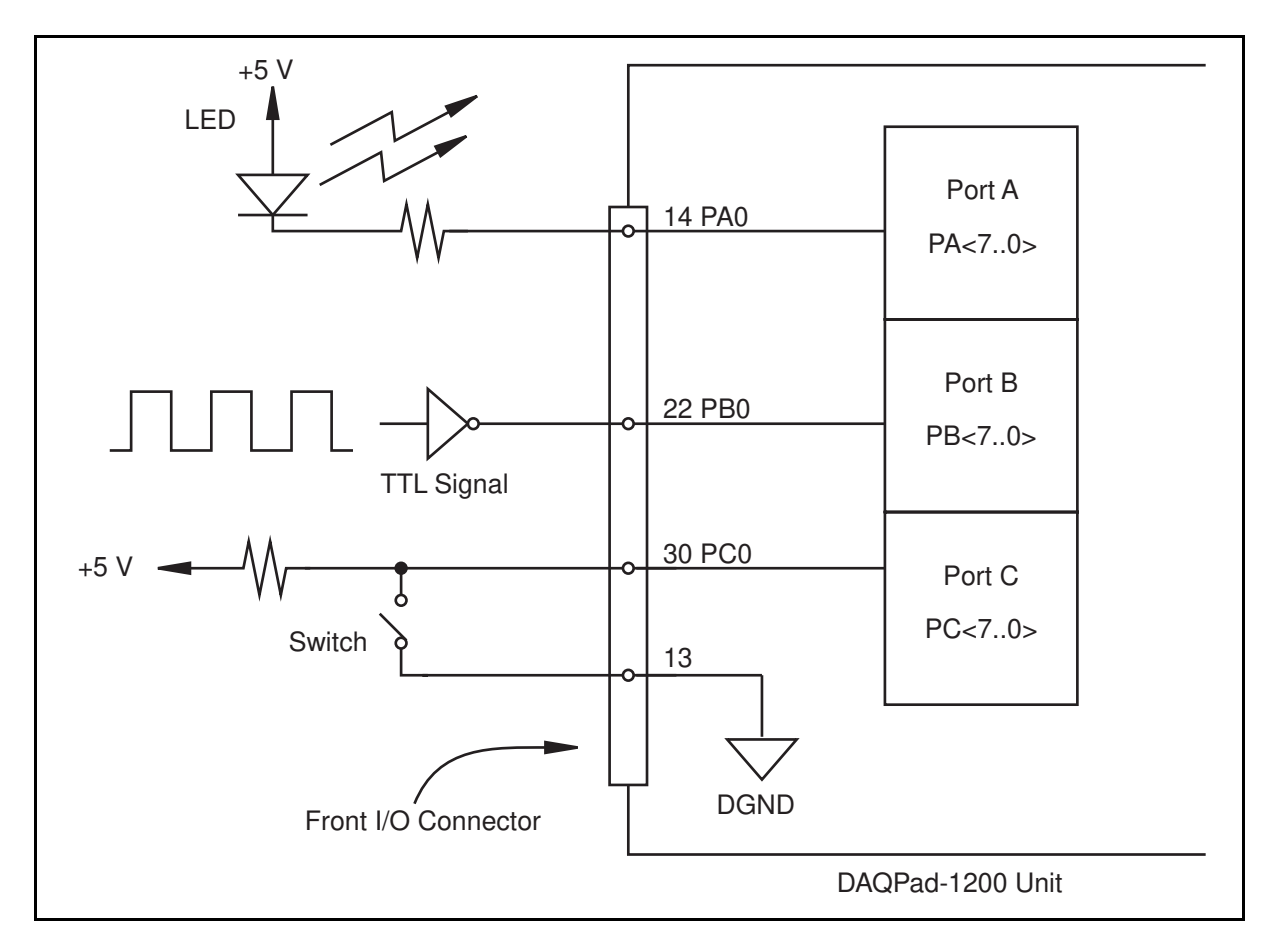

Figure 3-9 illustrates signal connections for three typical digital I/O applications.

Figure 3-9. Digital I/O Connections

In Figure 3-9, port A is configured for digital output, and ports B and C are configured for digital input. Digital input applications include receiving TTL signals and sensing external device states such as the switch in Figure 3-9. Digital output applications include sending TTL signals and driving external devices such as the LED shown in Figure 3-9.

### <span id="page-35-0"></span>**Port C Pin Connections**

The signals assigned to port C depend on the mode in which the 82C55A is programmed. In mode 0, port C is considered to be two 4-bit I/O ports. In modes 1 and 2, port C is used for status and handshaking signals with two or three I/O bits mixed in. Table 3-3 summarizes the signal assignments of port C for each programmable mode. See your *DAQPad-1200 Register-Level Programmer Manual* for programming information.

| <b>Programmable Mode</b>                  | <b>Group A</b> |                 |                 |            | <b>Group B</b>    |             |                   |                          |
|-------------------------------------------|----------------|-----------------|-----------------|------------|-------------------|-------------|-------------------|--------------------------|
|                                           | PC7            | PC <sub>6</sub> | PC <sub>5</sub> | PC4        | PC <sub>3</sub>   | PC2         | PC <sub>1</sub>   | PC <sub>0</sub>          |
| Mode 0                                    | <b>I/O</b>     | $VO$            | $VO$            | I/O        | $NO$              | $IO$        | $IO$              | $NO$                     |
| Mode 1 Input                              | <b>I/O</b>     | I/O             | $IBF_A$         | $STB_A^*$  | INTR <sub>A</sub> | $STB_B^*$   | IBFB <sub>R</sub> | $\text{INTR}_{\text{R}}$ |
| <b>Mode 1 Output</b>                      | $OBF_A^*$      | $ACK_A^*$       | $\rm I/O$       | <b>I/O</b> | INTR <sub>A</sub> | $ACK_{R}^*$ | $OBF_R^*$         | INTR <sub>R</sub>        |
| Mode 2                                    | $OBF_A^*$      | $ACK_A^*$       | $IBF_A$         | $STB_A^*$  | INTR <sub>A</sub> | $IO$        | $IO$              | $NO$                     |
| *Indicates that the signal is active low. |                |                 |                 |            |                   |             |                   |                          |

Table 3-3. Port C Signal Assignments

### **Timing Specifications**

Use the handshaking lines STB\* and IBF to synchronize input transfers. Use the handshaking lines OBF\* and ACK\* to synchronize output transfers.

The following signals are used in the timing diagrams shown later in this chapter:

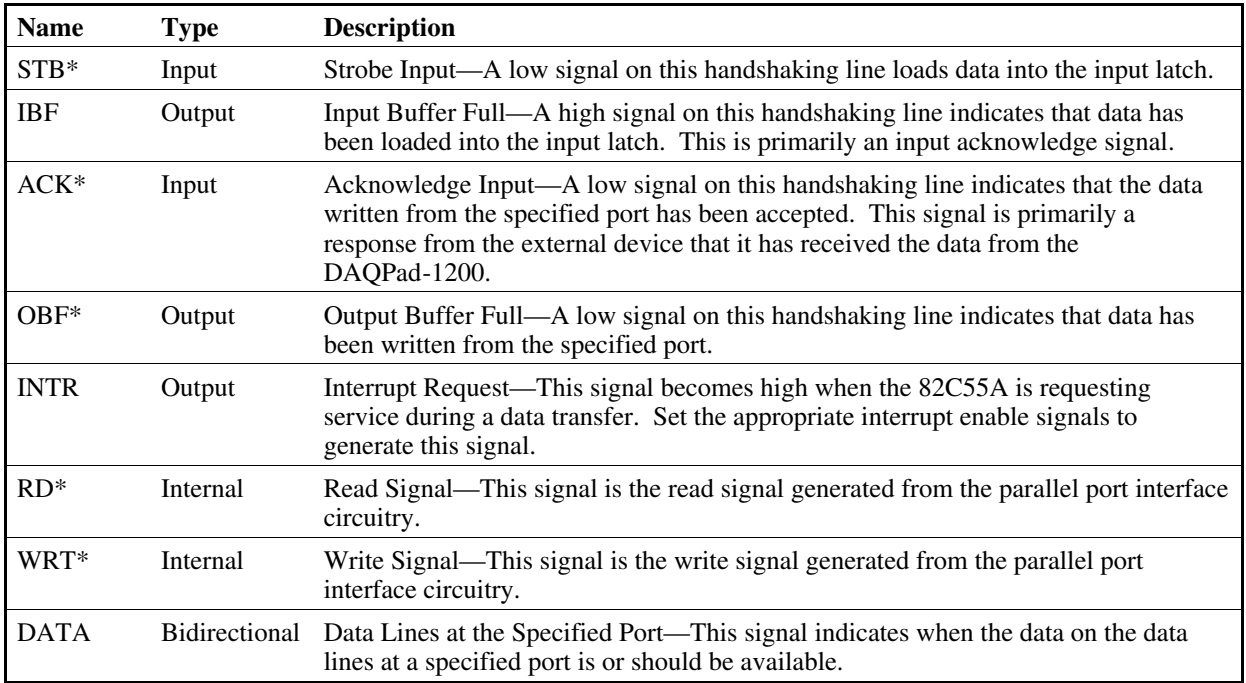

### <span id="page-36-0"></span>Mode 1 Input Timing

The timing specifications for an input transfer in mode 1 are as follows:

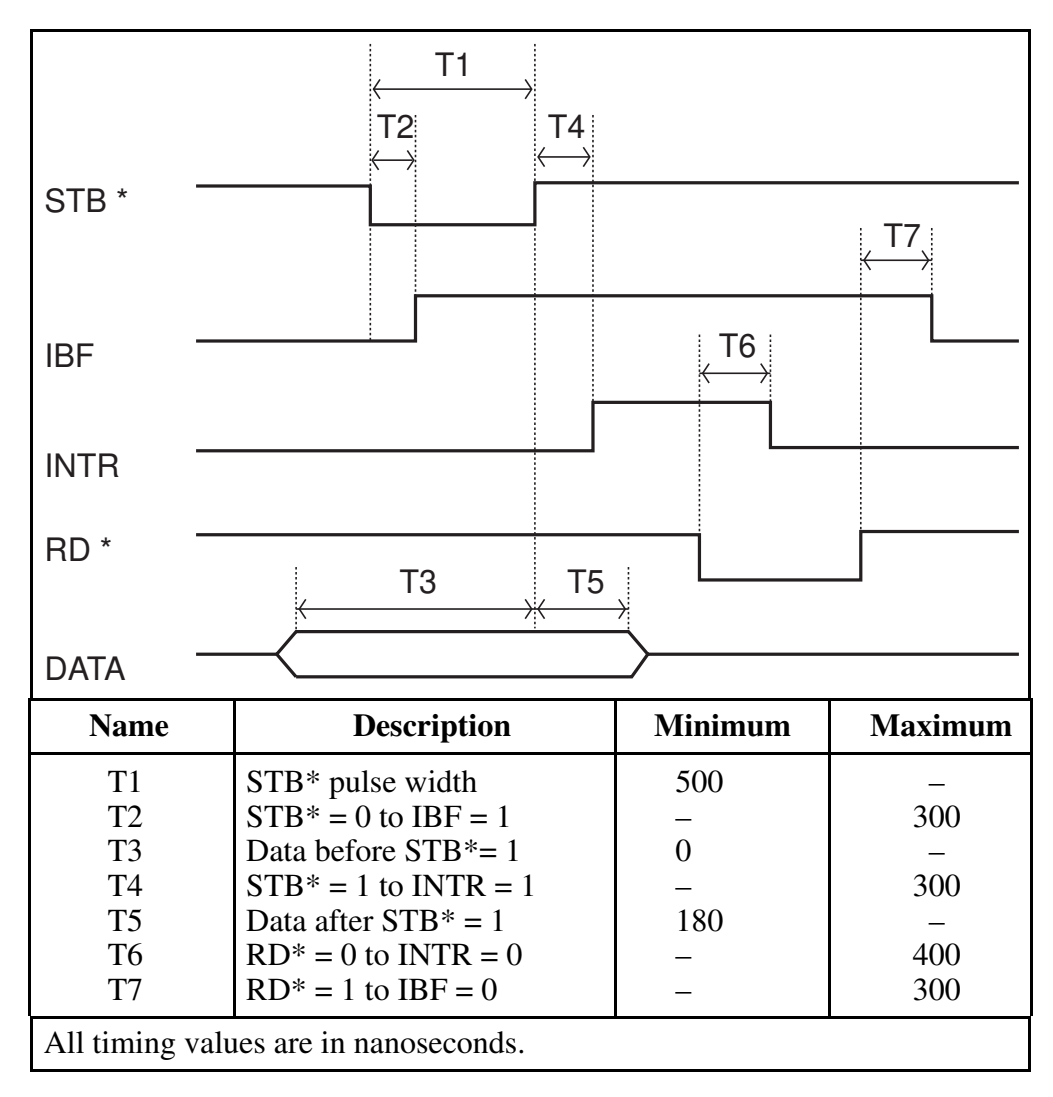

Figure 3-10. Mode 1 Timing Specifications for Input Transfers

### <span id="page-37-0"></span>Mode 1 Output Timing

The timing specifications for an output transfer in mode 1 are as follows:

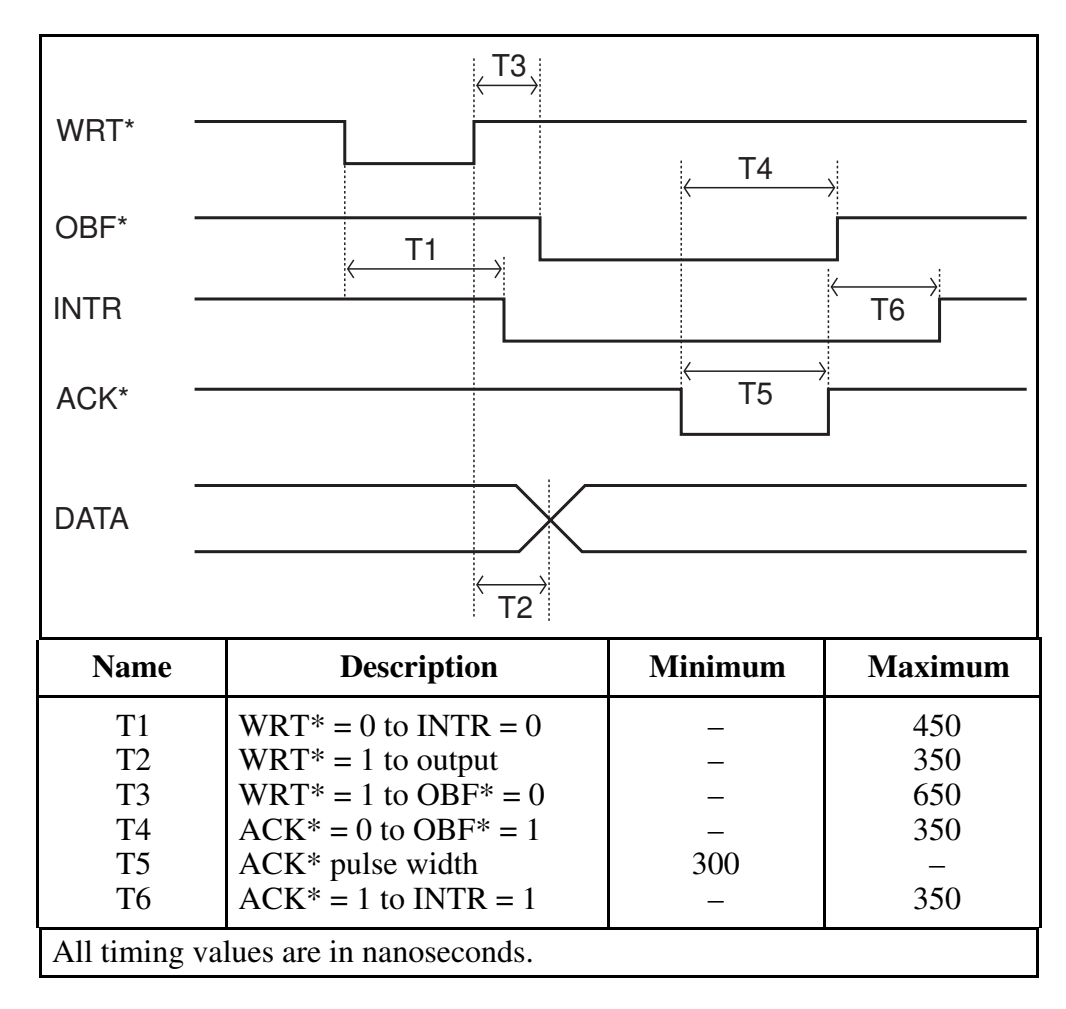

Figure 3-11. Mode 1 Timing Specifications for Output Transfers

### <span id="page-38-0"></span>Mode 2 Bidirectional Timing

The timing specifications for bidirectional transfers in mode 2 are as follows:

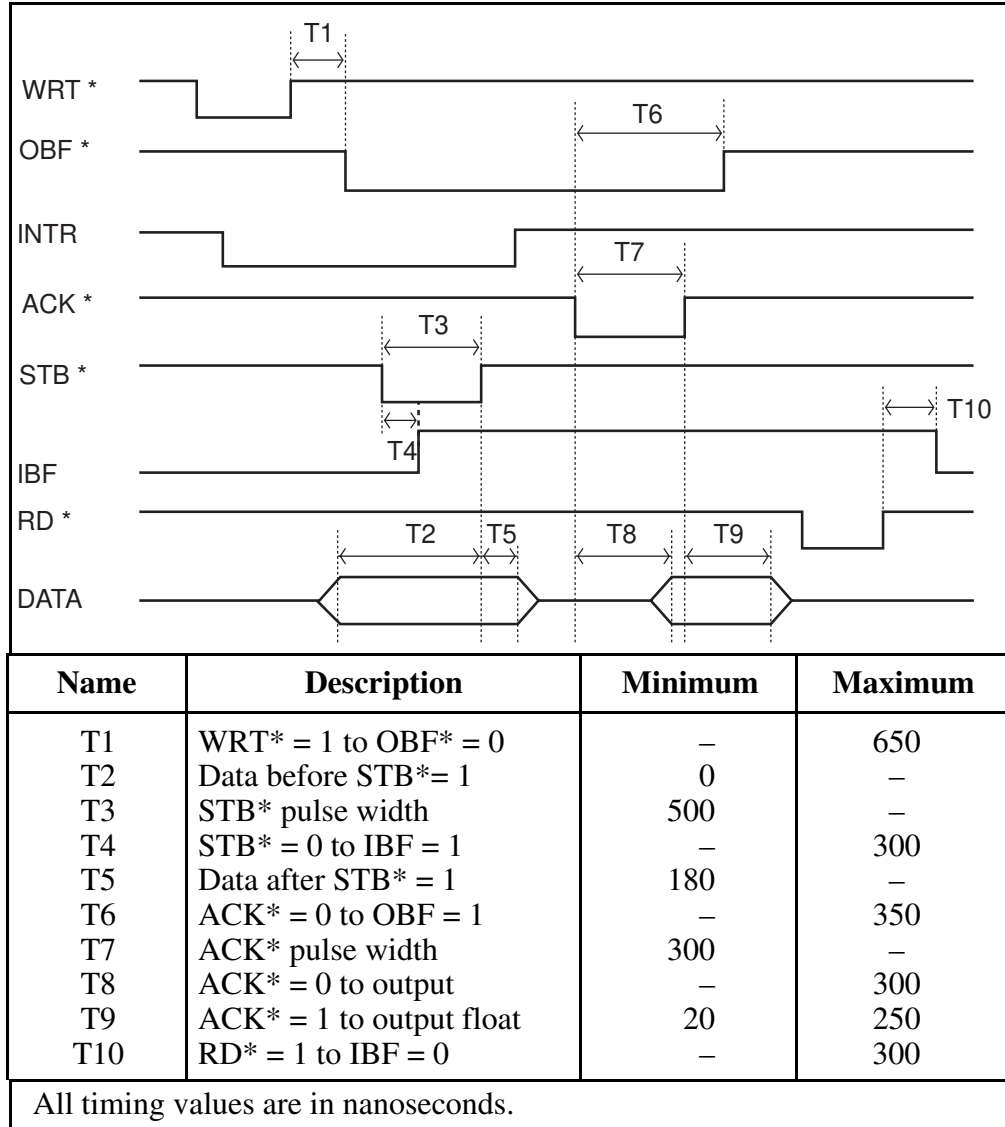

Figure 3-12. Mode 2 Timing Specification for Bidirectional Transfers

### **DAQ and General-Purpose Timing Signal Connections**

Pins 38 through 48 of the front connector are connections for timing I/O signals. The DAQPad-1200 timing I/O uses two 82C53 counter/timer integrated circuits. One circuit, designated 82C53(A), is used exclusively for DAQ timing, and the other, 82C53(B), is available for general use. You can use pins 38 through 40 and pin 43 to carry external signals for DAQ timing in place of the dedicated 82C53(A). These signals are explained in the next section, *DAQ Timing Connections*. Pins 41 through 48 carry general-purpose timing signals from 82C53(B). These signals are explained in the *General-Purpose Timing Signal Connections* section later in this chapter.

### <span id="page-39-0"></span>**DAQ Timing Connections**

Each 82C53 counter/timer circuit contains three counters. Counter 0 on the 82C53(A) counter/timer (referred to as A0) is a sample-interval counter in timed A/D conversions. Counter 1 on the 82C53(A) counter/timer (referred to as A1) is a sample counter in controlled A/D conversions. Therefore, counter A1 stops data acquisition after a predefined number of samples. These counters are not available for general use.

Instead of counter A0, you can use EXTCONV\* to externally time conversions. Figure 3-13 shows the timing requirements for the EXTCONV\* input. An A/D conversion is initiated by a falling edge on the EXTCONV\*.

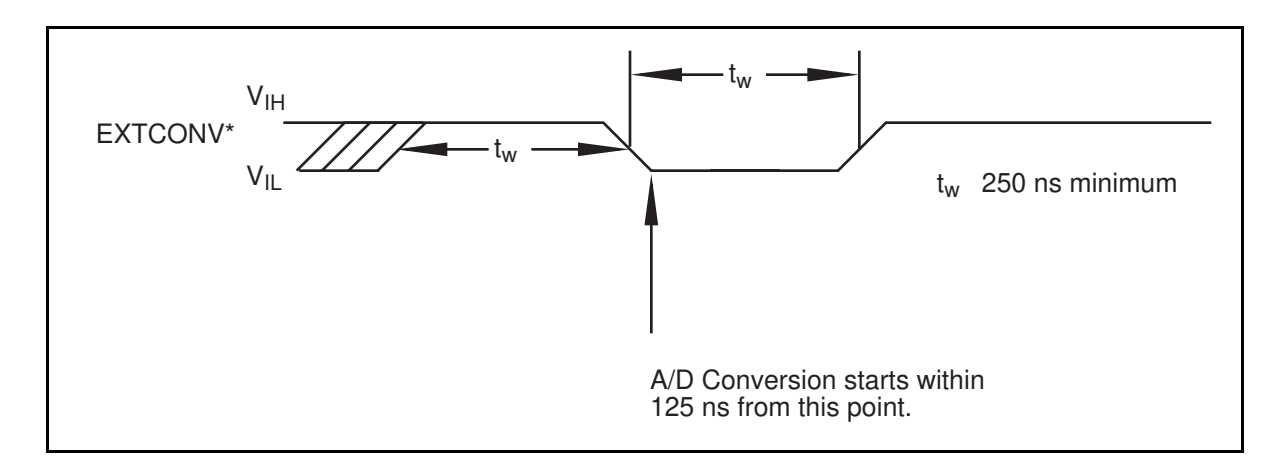

Figure 3-13. EXTCONV\* Signal Timing

The external control signal EXTTRIG can either start a DAQ sequence or terminate an ongoing DAQ sequence depending on the mode—Posttrigger (POSTTRIG) or Pretrigger (PRETRIG). These modes are software selectable.

In the POSTTRIG mode, EXTTRIG serves as an external trigger that initiates a DAQ sequence. When you use counter A0 to time sample intervals, a rising edge on EXTTRIG starts counter A0 and the DAQ sequence. When you use EXTCONV\* to time sample intervals, data acquisition is enabled on a rising edge of EXTTRIG followed by a rising edge on EXTCONV\*. The first conversion occurs on the next falling edge of EXTCONV\*. Further transitions on the EXTTRIG line have no effect until a new DAQ sequence is established.

Figure 3-14 shows a possible controlled DAQ sequence using EXTCONV\* and EXTTRIG. The rising edge of EXTCONV\* that enables external conversions must occur a minimum of 50 ns after the rising edge of EXTTRIG. The first conversion occurs on the next falling edge of EXTCONV\*.

<span id="page-40-0"></span>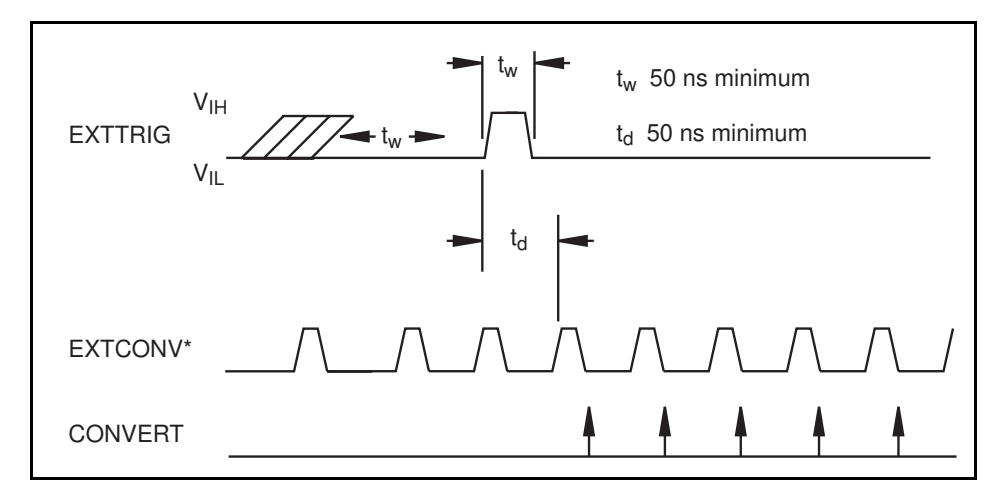

Figure 3-14. Posttrigger DAQ Timing

In the PRETRIG mode, EXTTRIG serves as a stop-trigger signal. Data is acquired both before and after the stop trigger occurs. A/D conversions are software enabled, which initiates the DAQ operation. However, the sample counter is not started until a rising edge is sensed on the EXTTRIG input. Conversions remain enabled until the sample counter counts to zero. The maximum number of samples acquired after the stop trigger is limited to 65,535. The number of samples acquired before the trigger is limited only by the size of the memory buffer available for data acquisition.

Figure 3-15 shows a pretrigger DAQ timing sequence using EXTTRIG and EXTCONV\*. The DAQ operation has been initiated through software. Notice that the sample counter has been programmed to allow five conversions after the rising edge on the EXTTRIG signal. Additional transitions on the EXTTRIG line have no effect until you initiate a new DAQ sequence.

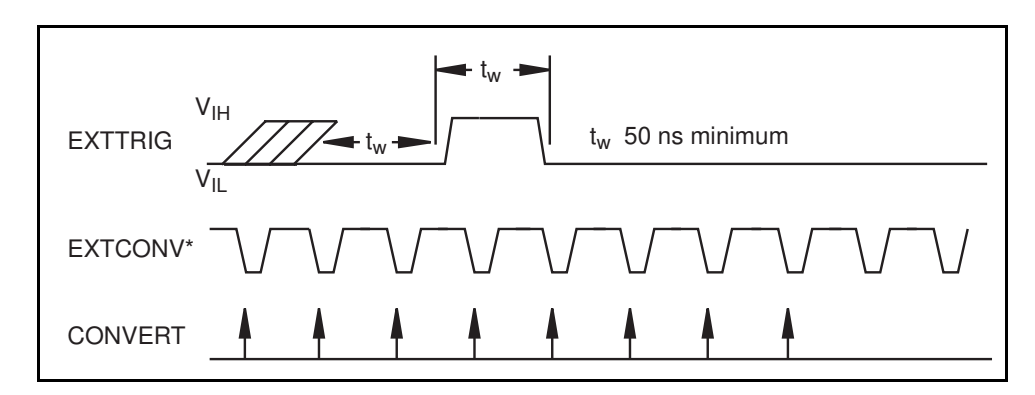

Figure 3-15. Pretrigger DAQ Timing

<span id="page-41-0"></span>Because both pretrigger and posttrigger modes use EXTTRIG input, you can only use one mode at a time.

For interval scanning data acquisition, counter B1 determines the scan interval. Instead of using counter B1, you can externally time the scan interval through OUTB1. If you externally time the sample interval, we recommend that you also externally time the scan interval.

Figure 3-16 shows an example of a multiple-channel interval-scanning DAQ operation. The scan interval and the sample interval are being timed externally through OUTB1 and EXTCONV<sup>\*</sup>. Channels 1 and 0 of the input multiplexers are being scanned once during each scan interval. The first rising edge of EXTCONV\* must occur a minimum of 50 ns after the rising edge on OUTB1. The first rising edge of EXTCONV\* after the rising edge of OUTB1 enables an internal GATE signal that allows conversions to occur. The first conversion then occurs on the following falling edge of EXTCONV\*.

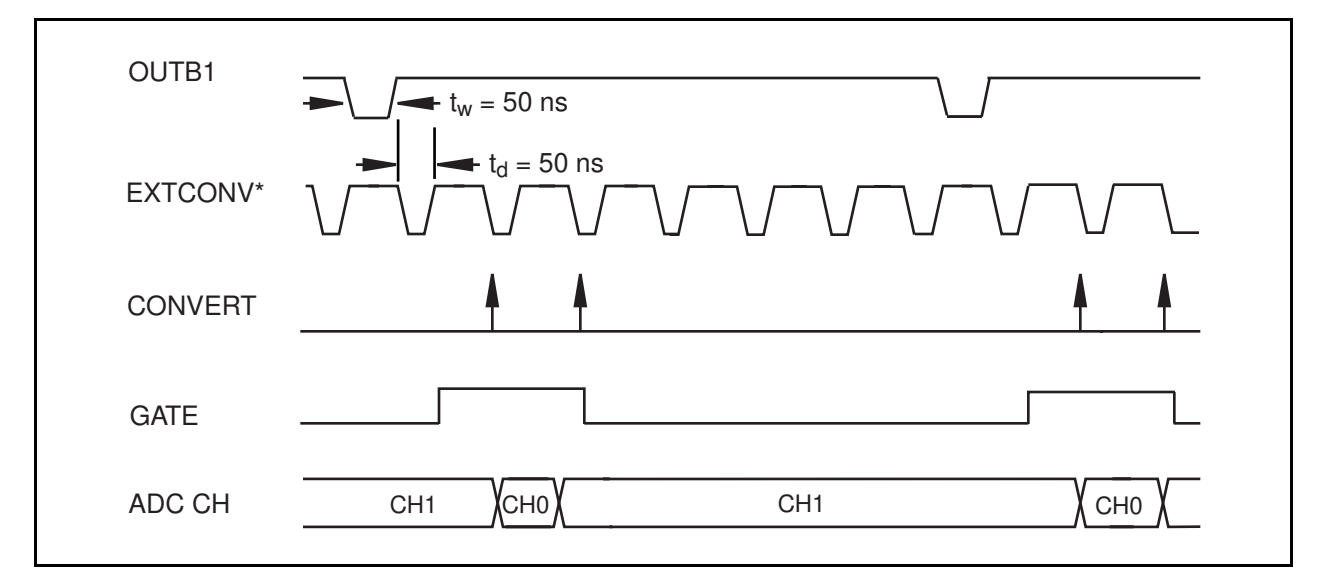

Figure 3-16. Interval-Scanning Signal Timing

You use the final external control signal, EXTUPDATE\*, to externally control updating the output voltage of the 12-bit DACs and/or to generate an externally timed interrupt. There are two update modes, immediate update and delayed update. In immediate update mode the analog output is updated as soon as a value is written to the DAC. If you select the delayed update mode, a value is written to the DAC; however, the corresponding DAC voltage is not updated until a low level on the EXTUPDATE\* signal is sensed. Furthermore, if you enable interrupt generation, an interrupt is generated whenever a rising edge is detected on the EXTUPDATE\* bit. Therefore, you can perform externally timed interrupt-driven waveform generation on the DAQPad-1200.

Figure 3-17 illustrates a waveform generation timing sequence using the EXTUPDATE\* signal and the delayed update mode. The DACs are updated by a high level on the DAC OUTPUT UPDATE signal, which in this case is triggered by a low level on the EXTUPDATE\* line. CNTINT is the signal that interrupts the PC. This interrupt is generated on the rising edge of EXTUPDATE\*. DACWRT is the signal that writes a new value to the DAC.

<span id="page-42-0"></span>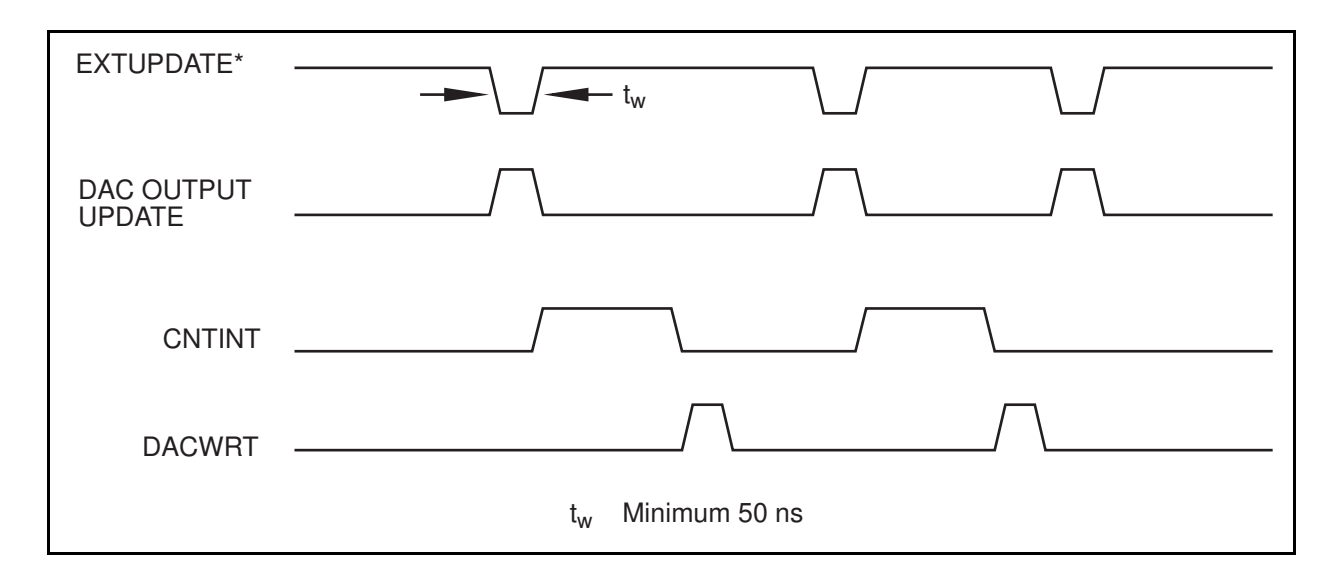

Figure 3-17. EXTUPDATE\* Signal Timing for Updating DAC Output

The following rating applies to the EXTCONV\*, EXTTRIG, OUTB1, and EXTUPDATE\* signals.

Absolute maximum voltage input rating -0.5 to 7.0 V with respect to DGND

For more information concerning the various modes of data acquisition and analog output, refer to your NI-DAQ manual or to Chapter 2, *Theory of Operation*, in the *DAQPad-1200 Register-Level Programmer Manual*.

### **General-Purpose Timing Signal Connections**

The general-purpose timing signals include the GATE, CLK, and OUT signals for the three 82C53(B) counters. The 82C53 counter/timers can be used for general-purpose applications such as pulse and square wave generation; event counting; and pulse-width, time-lapse, and frequency measurement. For these applications, the CLK and GATE signals at the front I/O connector control the counters. The single exception is counter B0, which has an internal 2 MHz clock. Refer to the *DAQPad-1200 Register-Level Programmer Manual* for programming information.

You perform pulse and square wave generation by programming a counter to generate a timing signal at its OUT output pin. You perform event counting by programming a counter to count rising or falling edges applied to any of the 82C53 CLK inputs. You can then read the counter value to determine the number of edges that have occurred. You can gate counter operations on and off during event counting. Figure 3-18 shows connections for a typical event-counting operation in which a switch is used to gate the counter on and off.

<span id="page-43-0"></span>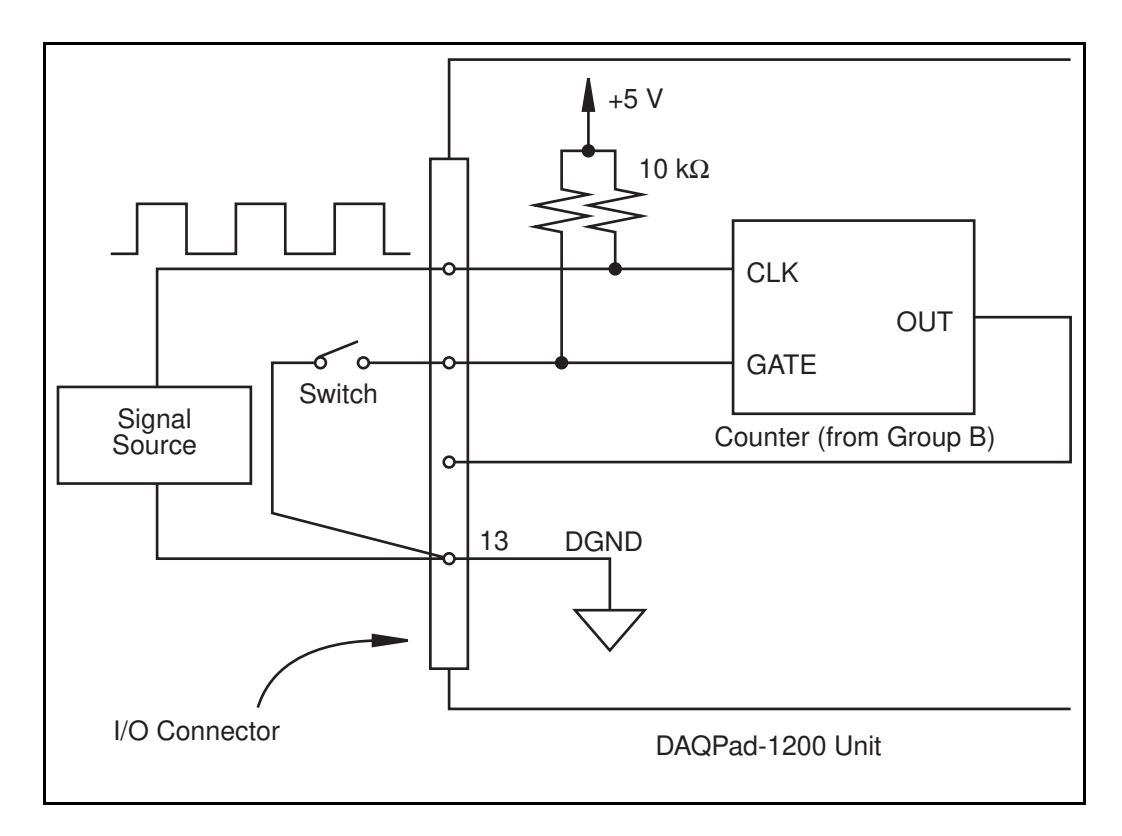

Figure 3-18. Event-Counting Application with External Switch Gating

Pulse-width measurement is performed by level gating. The pulse you want to measure is applied to the counter GATE input. The counter is loaded with the known count and is programmed to count down while the signal at the GATE input is high. The pulse width equals the counter difference (loaded value minus read value) multiplied by the CLK period.

Perform time-lapse measurement by programming a counter to be edge gated. An edge is applied to the counter GATE input to start the counter. You can program the counter to start counting after receiving a low-to-high edge. The time lapse since receiving the edge equals the counter value difference (loaded value minus read value) multiplied by the CLK period.

To perform frequency measurement, program a counter to be level gated and count the number of falling edges in a signal applied to a CLK input. The gate signal applied to the counter GATE input is of known duration. In this case, you program the counter to count falling edges at the CLK input while the gate is applied. The frequency of the input signal then equals the count value divided by the gate period. Figure 3-19 shows the connections for a frequency measurement application. You can also use a second counter to generate the gate signal in this application. In this case, program the second counter for a one-shot mode, which requires an external inverter to make the output pulse of the second counter active high.

<span id="page-44-0"></span>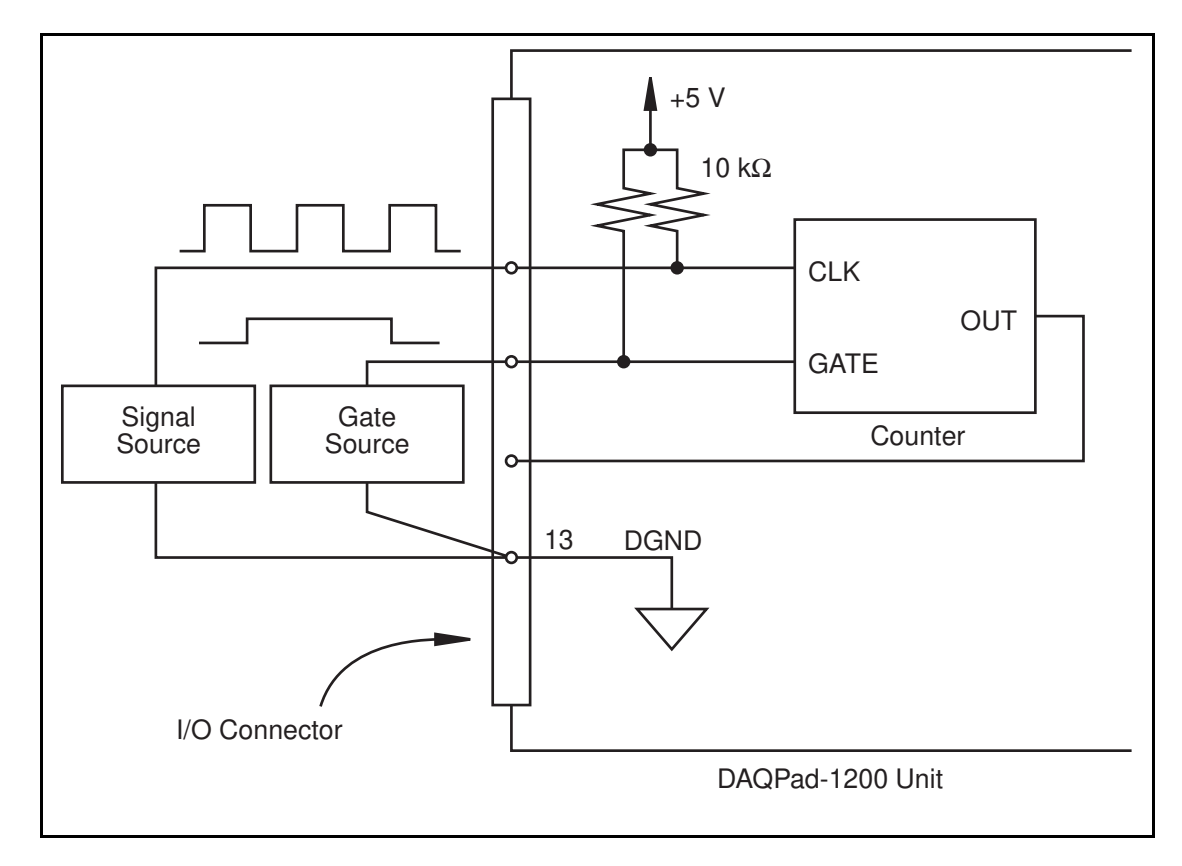

Figure 3-19. Frequency Measurement Application

The GATE, CLK, and OUT signals for counters B1 and B2 are available at the I/O front connector. The GATE and CLK pins are internally pulled up to +5 V through a 10 k $\Omega$  resistor. Refer to Appendix A, *Specifications*, for signal voltage and current specifications.

<span id="page-45-0"></span>Figure 3-20 shows the timing requirements for the GATE and CLK input signals and the timing specifications for the OUT output signals of the 82C53.

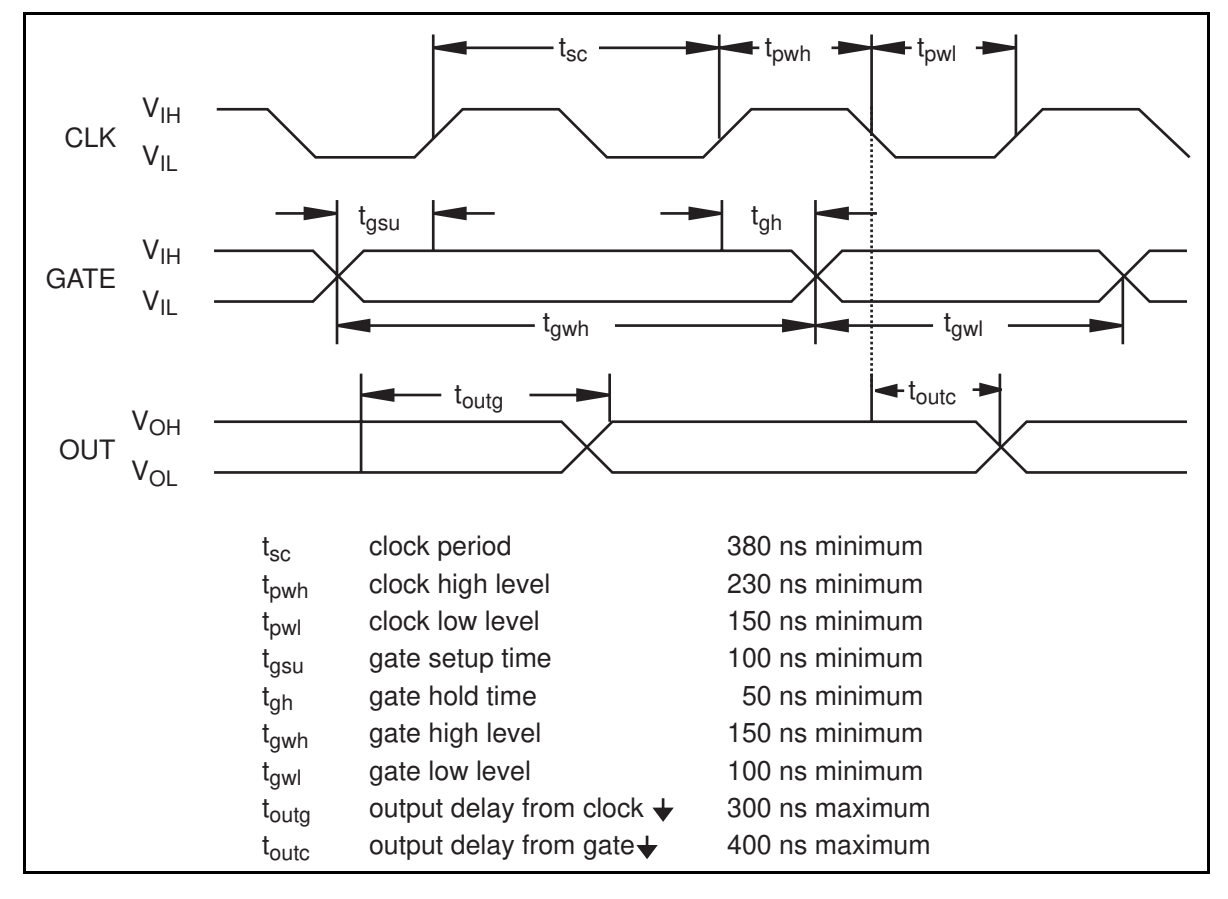

Figure 3-20. General-Purpose Timing Signals

The GATE and OUT signals in Figure 3-20 are referenced to the rising edge of the CLK signal.

### **Power Connections**

Pin 49 of the I/O connector supplies +5 V from the DAQPad-1200 power supply. This pin is referenced to DGND and you can use the +5 V to power external digital circuitry.

Power rating  $400 \text{ mA}$  at  $+5 \text{ V}$  max

**Warning:** *Do not directly connect this +5 V power pin to any other voltage source on the DAQPad-1200 or any other device. Doing so can damage the DAQPad-1200 or your PC. National Instruments is NOT liable for any damage due to incorrect power connections.*

<span id="page-46-0"></span>Pin 49 is fused for up to 400 mA. Shorting pin 49 to a ground will not damage the DAQPad-1200. If you do not receive  $+5$  V from pin 49 of the I/O connector, make sure that the front panel rocker switch is turned on and check for any shorts between the +5 V power pin and ground.

**Note:** *You can replace a blown fuse with the spare fuse located on the printed wire board by removing the two rear panel screws. However, we recommend that you contact National Instruments. The DAQPad-1200 uses a 400 mA, 63 V quick-acting surface mount fuse from Schurter.*

## **Field Wiring Considerations**

Environmental noise can seriously affect the accuracy of measurements made with your DAQPad-1200 if you do not take proper care when running signal wires between signal sources and the board. The following recommendations apply mainly to analog input signal routing to the board, although they also apply to signal routing in general.

You can minimize noise pickup and maximize measurement accuracy by taking the following precautions:

- Use differential analog input connections to reject common-mode noise.
- Use individually shielded, twisted-pair wires to connect analog input signals to the DAQPad-1200. With this type of wire, the signals attached to the ACH+ and ACH- inputs are twisted together and then covered with a shield. You then connect this shield only at one point to the signal source ground. This kind of connection is required for signals traveling through areas with large magnetic fields or high electromagnetic interference.
- Route signals to the board carefully. Keep cabling away from noise sources. The most common noise source in a PC data acquisition system is the video monitor. Separate the monitor from the analog signals as much as possible.

The following recommendations apply for all signal connections to your DAQPad-1200:

- Separate DAQPad-1200 signal lines from high-current or high-voltage lines. These lines are capable of inducing currents in or voltages on the DAQPad-1200 signal lines if they run in parallel paths at a close distance. To reduce the magnetic coupling between lines, separate them by a reasonable distance if they run in parallel, or run the lines at right angles to each other.
- Do not run signal lines through conduits that also contain power lines.
- Protect signal lines from magnetic fields caused by electric motors, welding equipment, breakers, or transformers by running them through special metal conduits.

## <span id="page-47-0"></span>**Chapter 4 Calibration**

 $\overline{a}$ 

This chapter discusses the calibration procedures for the DAQPad-1200 analog I/O circuitry. However, the DAQPad-1200 is factory calibrated, and National Instruments can recalibrate your unit if needed. To maintain the 12-bit accuracy of the DAQPad-1200 analog input and analog output circuitry, recalibrate at 6 month intervals.

There are three ways to perform calibrations.

- Use the NI-DAO SCXI 1200 Calibrate function. (This function is also used for the SCXI-1200 module, which is functionally equivalent to the DAQPad-1200.) This is the simplest method.
- Use the NI-DAQ functions to write to the calibration DACs and the EEPROM.
- Use your own register-level writes to the calibration DACs and the EEPROM.

To accomplish calibration using the last two methods, you need to know the details of the calibration process. This information is in the *Theory of Operation* chapter of the *DAQPad-1200 Register-Level Programmer Manual*.

The DAQPad-1200 is software calibrated, therefore there are no calibration trimpots. The unit is shipped with a utility software for calibration. The calibration process involves reading offset and gain errors from the analog input and analog output sections and writing values to the appropriate calibration DACs to null the errors. There are four calibration DACs associated with the analog input section and four calibration DACs associated with the analog output section, two for each output channel. After the calibration process is complete, each calibration DAC is at a known value. Because these values are lost when the board is powered down, they are also stored in the onboard EEPROM for future reference.

The factory information occupies one half of the EEPROM and is write protected. The lower half of the EEPROM contains user areas for calibration data. There are six different user areas. When the DAQPad-1200 is powered on, or the conditions under which it is operating change, you must load the calibration DACs with the appropriate calibration constants.

If you use the DAQPad-1200 with NI-DAQ and LabVIEW or LabWindows/CVI, the factory calibration constants are automatically loaded into the calibration DAC the first time a function pertaining to the DAQPad-1200 is called, and then each time you change your configuration (which includes gain). You can instead choose to load the calibration DACs with calibration constants from the user areas in the EEPROM or you can recalibrate the DAQPad-1200 and load these constants directly into the calibration DACs. Calibration software is included with the DAQPad-1200 as part of the NI-DAQ software.

## <span id="page-48-0"></span>**Calibration at Higher Gains**

The DAQPad-1200 has a maximum gain error of 0.5%. This means that if the board is calibrated at a gain of 1, and if the gain is switched to 100, a maximum of 50 mV error may result in the reading. Therefore, when you are recalibrating the DAQPad-1200, you should perform gain calibration at all other gains (2, 5, 10, 20, 50, and 100), and store the corresponding values in the user gain calibration data area of the EEPROM, thus ensuring a maximum error of 0.02 % at all gains.

## **Calibration Equipment Requirements**

The equipment you use to calibrate the DAQPad-1200 should have a  $\pm 0.001\%$  rated accuracy, which is 10 times as accurate as the DAQPad-1200. However, calibration with only four times the accuracy as the DAOPad-1200 and a  $\pm 0.003\%$  rated accuracy are acceptable. The inaccuracy of the calibration equipment results only in gain error; offset error is unaffected.

Calibrate the DAQPad-1200 to a measurement accuracy of  $\pm 0.5$  LSBs, which is within  $\pm 0.012\%$ of its input range.

For analog input calibration, use a precision DC voltage source, such as a calibrator, with the following specifications.

Voltage  $0$  to 10 V Accuracy ±0.001% standard ±0.003% acceptable

## **Using the Calibration Function**

NI-DAQ contains the SCXI\_1200\_Calibrate function, with which you can either load the calibration DACs with the factory constants or the user defined constants stored in the EEPROM, or perform your own calibration and directly load these constants into the calibration DACs. To use the SCXI 1200 Calibrate function for analog input calibration, you must ground an analog input channel at the front connector (for offset calibration) and apply an accurate voltage reference to another input channel (for gain calibration). For analog output calibration, the DAC0 and DAC1 outputs must be wrapped back and applied to two other analog input channels.

When you perform analog input calibration, you must first configure the ADC for referenced single-ended (RSE) mode and for the correct polarity at which you want to perform data acquisition. When you perform analog output calibration, you must first configure the analog input circuitry for RSE and for bipolar polarity, and you must configure the analog output circuitry for the correct polarity at which you want to perform output waveform generation. Refer to the *NI-DAQ User Manual for PC Compatibles* for more details on the SCXI 1200 Calibrate function.

## <span id="page-49-0"></span>**Appendix A Specifications**

This appendix lists the specifications of the DAQPad-1200. These specifications are typical at 25 $\degree$  C unless otherwise stated. The operating temperature range is  $0\degree$  to 50 $\degree$  C.

### **Analog Input**

 $\overline{a}$ 

## **Input Characteristics**

Type of ADC<br>Resolution 12 bits. 1 in 4.096 Conversion time (including acquisition time)  $8.5 \,\mu s$ 

Eight single-ended, four differential, software selectable 12 bits, 1 in  $4,096$ 

Input signal ranges

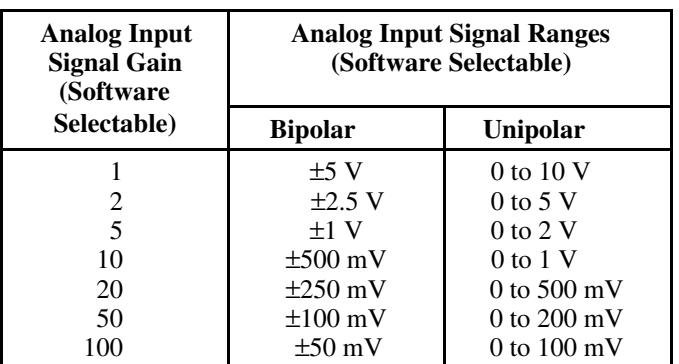

Input coupling DC<br>
Max working voltage linpu Inputs protected ACH0..ACH7<br>
O buffer size 2,048 samples FIFO buffer size

Max working voltage Input average should remain within 7 V of ground<br>Overvoltage protection  $\pm$ 42 V powered on,  $\pm$ 15 V powered off  $\pm 42$  V powered on,  $\pm 15$  V powered off Data transfers Interrupts, programmed I/O Minimum DAQ Rate 1 sample every 35 minutes

### Maximum Sustained DAQ Rates<sup>1</sup>

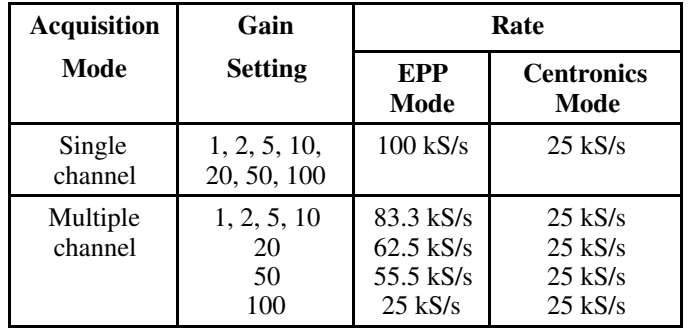

### **Transfer Characteristics**

Relative accuracy (nonlinearity)  $\pm 0.5$  LSB typ,  $\pm 1.5$  LSB max INL  $\pm 0.5$  LSB typ,  $\pm 1$  LSB max DNL  $\pm 0.5$  LSB typ,  $\pm 1$  LSB max No missing codes 12 bits, guaranteed Offset error After calibration, at all gains  $\pm(5 \text{ }\mu\text{V} + 0.36 \text{ }\text{mV/gain})$  max<br>Before calibration, at all gains  $\pm(15 \text{ }\text{mV} + 150 \text{ }\text{mV/gain})$  max  $\pm (15 \text{ mV} + 150 \text{ mV/gain})$  max Offset adjustment range  $\pm 37$  mV max Gain error After calibration, at all gains 0.020% of reading max Before calibration Gain = 1  $2\%$  of reading max Gain  $\neq$ 1 with gain error adjusted to 0 at gain  $= 1$  0.5% of reading max Gain adjustment range  $\pm 25$  mV max

### **Amplifier Characteristics**

Input bias current 200 pA max Input offset current 100 pA max

Input impedance 100 G $\Omega$  in parallel with 45 pF

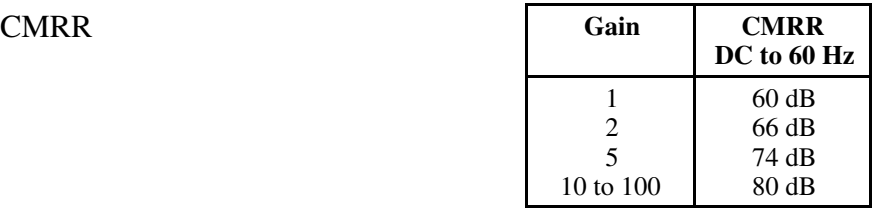

### **Dynamic Characteristics**

Analog input bandwidth **Gain Single channel bandwidth**

| Gain    | Single channel bandwidth |  |  |  |
|---------|--------------------------|--|--|--|
| 1 to 10 | 400 kHz                  |  |  |  |
| 20      | $200 \text{ kHz}$        |  |  |  |
| 50      | $80$ kHz                 |  |  |  |
| 100     | 40 kHz                   |  |  |  |

<sup>&</sup>lt;sup>1</sup> Typical timing data observed in LabVIEW on a 486 DX2/66 MHz PC using a Trunknet plug-in Centronics parallel port card and a FarPoint F/Port plug-in enhanced parallel port card.

 $\overline{a}$ 

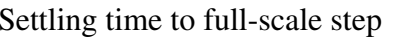

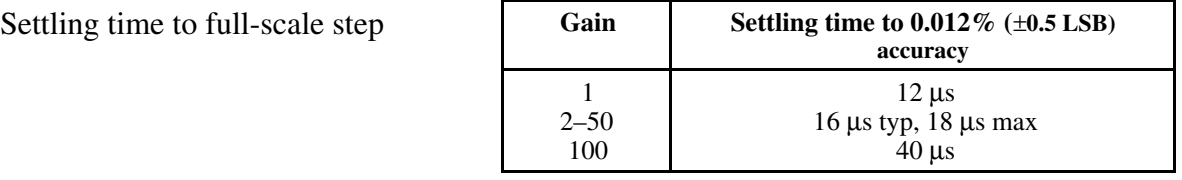

System noise (including quantization error)

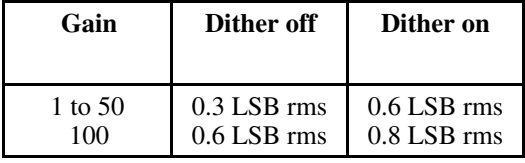

**Stability** 

Recommended warm-up time 15 min Offset temperature coefficient  $\pm (20 + 100/\text{gain}) \mu V$ <sup>o</sup>C Gain temperature coefficient  $\pm 50$  ppm/ $\mathrm{^{\circ}C}$ 

### **Explanation of Analog Input Specifications**

*Relative accuracy* is a measure of the linearity of an ADC. However, relative accuracy is a tighter specification than a *nonlinearity* specification. Relative accuracy indicates the maximum deviation from a straight line for the analog-input-to-digital-output transfer curve. If an ADC has been calibrated perfectly, then this straight line is the ideal transfer function, and the relative accuracy specification indicates the worst deviation from the ideal that the ADC permits.

A relative accuracy specification of  $\pm 1$  LSB is roughly equivalent to (but not the same as) a ±0.5 LSB nonlinearity or integral nonlinearity specification because relative accuracy encompasses both nonlinearity and variable quantization uncertainty, a quantity often mistakenly assumed to be exactly  $\pm 0.5$  LSB. Although quantization uncertainty is ideally  $\pm 0.5$  LSB, it can be different for each possible digital code and is actually the analog width of each code. Thus, it is more specific to use relative accuracy as a measure of linearity than it is to use what is normally called nonlinearity, because relative accuracy ensures that the *sum* of quantization uncertainty and A/D conversion error does not exceed a given amount.

*Integral nonlinearity* (INL) in an ADC is an often ill-defined specification that is supposed to indicate a converter's overall A/D transfer linearity. The manufacturer of the ADC chip used by National Instruments on the DAQPad-1200 specifies its integral nonlinearity by stating that the analog center of any code will not deviate from a straight line by more than  $\pm 1$  LSB. This specification is misleading because although a particularly wide code's center may be found within  $\pm 1$  LSB of the ideal, one of its edges may be well beyond  $\pm 1.5$  LSB; thus, the ADC would have a relative accuracy of that amount. National Instruments tests its boards to ensure that they meet all three linearity specifications defined in this appendix.

*Differential nonlinearity* (DNL) is a measure of deviation of code widths from their theoretical value of 1 LSB. The width of a given code is the size of the range of analog values that can be input to produce that code, ideally 1 LSB. A specification of  $\pm$ 1 LSB differential nonlinearity ensures that no code has a width of 0 LSBs (that is, no missing codes) and that no code width exceeds 2 LSBs.

*System noise* is the amount of noise seen by the ADC when there is no signal present at the input of the board. The amount of noise that is reported directly (without any analysis) by the ADC is not necessarily the amount of real noise present in the system, unless the noise is considerably greater than 0.5 LSB rms. Noise that is less than this magnitude produces varying amounts of flicker, and the amount of flicker seen is a function of how near the real mean of the noise is to a code transition. If the mean is near or at a transition between codes, the ADC flickers evenly between the two codes, and the noise is very near 0.5 LSB. If the mean is near the center of a code and the noise is relatively small, very little or no flicker is seen, and the noise reported by the ADC as nearly 0 LSB. From the relationship between the mean of the noise and the measured rms magnitude of the noise, the character of the noise can be determined. National Instruments has determined that the character of the noise in the DAQPad-1200 is fairly Gaussian, so the noise specifications given are the amounts of pure Gaussian noise required to produce our readings.

### **Explanation of Dither**

The *dither circuitry*, when enabled, adds approximately 0.5 LSB rms of white Gaussian noise to the signal to be converted to the ADC. This addition is useful for applications involving averaging to increase the resolution of the DAQPad-1200 to more than 12 bits, as in calibration. In such applications, which are often lower frequency in nature, noise modulation is decreased and differential linearity is improved by the addition of the dither. For high-speed 12-bit applications not involving averaging, dither should be disabled because it only adds noise.

When taking DC measurements, such as when calibrating the board, enable dither and average about 1,000 points to take a single reading. This process removes the effects of 12-bit quantization and reduces measurement noise, resulting in improved resolution. Dither, or additive white noise, has the effect of forcing quantization noise to become a zero-mean random variable rather than a deterministic function of input. For more information on the effects of dither, see "Dither in Digital Audio" by John Vanderkooy and Stanley P. Lipshitz, *Journal of the Audio Engineering Society*, Vol. 35, No. 12, Dec. 1987.

### **Explanation of DAQ Rates**

Maximum DAQ rates (number of samples per second) are determined by the conversion period of the ADC plus the sample-and-hold acquisition time, which is specified at 8.5  $\mu$ s. For single channel, sustained data acquisition, the maximum DAQ rate is limited by the speed of the parallel port, 100 kS/s for EPP and 25 kS/s for Centronics. During multiple-channel scanning, the DAQ rates are further limited by the settling time of the input multiplexers and programmable gain amplifier. After the input multiplexers are switched, the amplifier must be allowed to settle to the new input signal value to within 12-bit accuracy. The settling time is a function of the gain selected.

### **Analog Output**

### **Output Characteristics**

Number of output channels Two single ended Resolution 12 bits, 1 part in 4,096

#### **Transfer Characteristics**

Monotonicity 12 bits, guaranteed Offset error After calibration  $+0.2 \text{ mV}$  max Before calibration  $\pm 50$  mV max Offset adjustment range, min ±37 mV Gain error After calibration 0.004% of reading max Before calibration  $\pm 1\%$  of reading max Gain adjustment range, min  $\pm 100$  mV

#### **Voltage output**

Output coupling DC Output impedance  $0.2 \Omega$ Current drive  $\pm 2 \text{ mA}$ 

Update rate<sup>2</sup> 8 kS/s in EPP mode, 4 kS/s with standard Centronics port Type of DAC Double-buffered<br>
Data transfers
Herrunts program Interrupts, programmed I/O

Relative accuracy (INL)  $\pm 0.25$  LSB typ,  $\pm 0.50$  LSB max DNL  $\pm 0.25$  LSB typ,  $\pm 0.75$  LSB max

Ranges 0 to +10 V,  $\pm$ 5 V, software selectable Protection Short circuit to ground Power-on state 0 V in bipolar mode, 5 V in unipolar mode

### **Dynamic Characteristics**

Settling time to  $0.012\%$  6 µs for 10 V step Slew rate  $10 \text{ V/}\mu\text{s}$ <br>Offset temperature coefficient  $\pm 60 \mu\text{V/}^{\circ}\text{C}$ Offset temperature coefficient Gain temperature coefficient  $\pm 10$  ppm/ $\degree$ C

### **Explanation of Analog Output Specifications**

*Relative accuracy* in a D/A system is the same as nonlinearity because no uncertainty is added due to code width. Unlike an ADC, every digital code in a D/A system represents a specific analog value rather than a range of values. The relative accuracy of the system is therefore limited to the worst-case deviation from the ideal correspondence (a straight line), excepting noise. If a D/A system has been calibrated perfectly, then the relative accuracy specification reflects its worst-case absolute error.

*Differential nonlinearity* (DNL) in a D/A system is a measure of deviation of code width from 1 LSB. In this case, code width is the difference between the analog values produced by consecutive digital codes. A specification of ±1 LSB differential nonlinearity ensures that

 $\overline{a}$ 

<sup>2</sup> Typical timing data observed in LabVIEW on a 486 DX2/66 MHz PC using a Trunknet plug-in Centronics parallel port card and a FarPoint F/Port plug-in enhanced parallel port card.

the code width is always greater than 0 LSBs (guaranteeing monotonicity) and is always less than 2 LSBs.

### **Digital I/O**

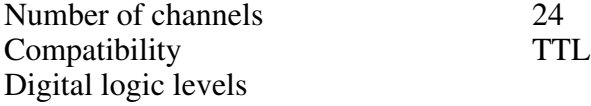

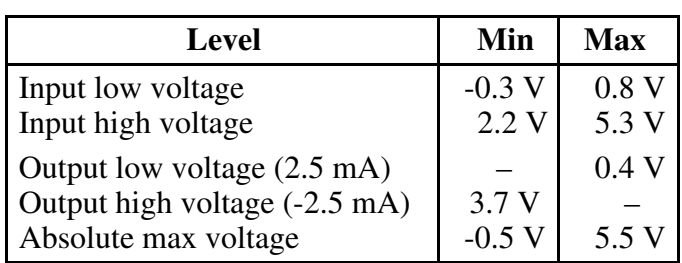

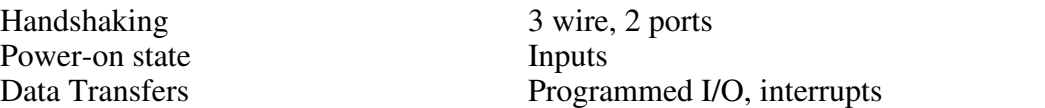

### **Timing I/O**

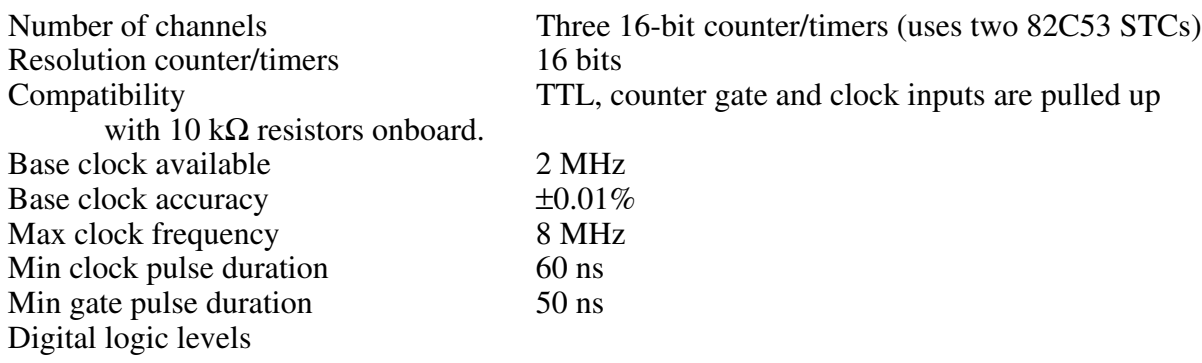

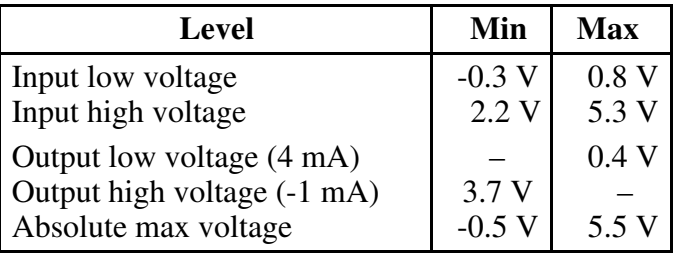

### **Parallel Port**

 $\overline{a}$ 

Types Compatible with Centronics and Enhanced Parallel Port (EPP) Throughput<sup>3</sup> 50 kBytes/s Centronics 200 kBytes/s EPP

<sup>&</sup>lt;sup>3</sup> Typical timing data observed in LabVIEW on a 486 DX2/66 MHz PC using a Trunknet plug-in Centronics parallel port card and a FarPoint F/Port plug-in enhanced parallel port card.

### **Physical**

### **Power Requirements**

Voltage 9 to 42 V<br>Reverse Voltage Protection 42 VDC max Reverse Voltage Protection -42 VDC max<br>
Power consumption 250 mA at 12 VDC Power consumption<br>+5 V I/O connector (pin 49)

Max discharge time with BP-1 battery pack 11 hours unloaded

### **Environment**

Operating temperature 0° to 50° C<br>Storage temperature -55° to 70° C Storage temperature<br>Relative humidity

Dimensions 1.5 by 5.8 by 8.4 in. (3.8 x 14.6 x 21.3 cm) Connectors 50-pin male DIN C front I/O connector 25-pin female D-sub rear connectors Weight 1.7 lb (0.77 kg)

> Protected by 400 mA,  $63$  V quick-acting surface mount Schurter fuse

5 hours loaded at 350 mA from +5 V I/O connector

 $5\%$  to 90% noncondensing

## <span id="page-56-0"></span>**Appendix B Parallel Port Configuration Troubleshooting**

This appendix contains installation troubleshooting information.

 $\overline{a}$ 

#### **1. The configuration utility (WDAQCONF for Windows and DAQCONF for DOS) reports an error when I try to save the settings.**

Check the following items if you receive a base address error.

- a. Make sure your chassis is switched on and the screws of the cable are tightly fastened.
- b. Make sure you have connected the parallel port cable to port A of the DAQPad-1200.
- c. Check that your base address is correct. This can be done either by checking your computer technical manual or, in some cases, by checking the base address jumper. In Windows applications, you may have a Hardware Control panel that will allow you to enable and disable the parallel port. Common parallel port addresses are 0x378, 0x278, 0x3BC, 0x280, and 0x290.

#### **Note:** *If your parallel port address does not appear under the Base Addr window in WDAQCONF, you must turn off the Auto Test option under the Options menu in the main window to access the other parallel port addresses.*

- d. Check that you are using the included 1 m parallel port cable. If you suspect that you have a bad parallel port cable, replace with a new cable or one that you know works with another peripheral. If you are using another parallel port cable, check to make sure it meets the required specifications (see the last note below).
- e. If you are still having problems, please report the computer make and model number to National Instruments. If you have a noncompatible parallel port and you have an available slot for a plug-in board, try using the Far Point EPP card described in the *Optional Equipment* section of Chapter 1, *Introduction*.

Check the following items if you receive an interrupt conflict error.

a. IRQ levels 7 and 5 are the most common interrupt levels reserved for the parallel port. Try saving your configuration for both IRQ7 and IRQ5.

### **Note:** *If either IRQ level 7 or 5 are unselectable under the IRQ menu in WDAQCONF, then another National Instruments board is using this interrupt. You will have to free the appropriate IRQ level to allocate it for your parallel port.*

- b. You may have an interrupt conflict with a non-National Instruments device. If you have installed a PCMCIA card or a plug-in board, you will have to ensure that IRQ5 or IRQ7 have not been allocated for these devices.
- **Note:** *For some PCMCIA cards installed with Cardware, it may be possible to exclude your parallel port interrupt level by including the line* XIRQ=7, E for IRQ 7 *or* XIRQ=5, E for IRQ 5 *in the* cardware.ini *file.*
- c. You may have an interrupt conflict with a Windows-based application. You will have to ensure that IRQ5 or IRQ7 have not been allocated for this application. One place to search is your system.ini file under Windows.
- d. If you are still having problems, please report the computer make and model number to National Instruments.

#### **2. The configuration utility works fine when I use a 1 m parallel port cable but reports an error when I try to use a longer parallel port cable.**

- a. Ensure that your parallel port cable meets the required specifications. (See the last note below.)
- b. You may have to use a unidirectional parallel port extender in order to achieve long distance solutions (one such extender is made by BRAVO Communications). Your parallel port will be recognized as a Centronics port with this extender.

### **Note:** *National Instruments does not guarantee functionality with parallel port cables longer than 2 m.*

### **3. I have an EPP port, but the configuration utility reports that I have a Centronics port when I try to save the configuration settings.**

- a. You may have to enable your parallel port as an EPP port. Check for such utilities and ensure that your port is configured for EPP.
- b. It is possible that your DAQPad-1200 and NI-DAQ software are not compatible with your EPP port. In this case, your parallel port will be treated as a Centronics port.

### **Parallel Port Cable Specifications**

- Unbalanced impedance of each signal and ground pair of 62  $\Omega$  ±6  $\Omega$ , 4–16 MHz
- Unbalanced capacitance of each cable pair less than 107 pF/m at 1 MHz
- DC resistance of each cable wire less than  $0.22$  Ω/m
- Total propagation delay less than 150 ns

## <span id="page-58-0"></span>**Appendix C Customer Communication**

For your convenience, this appendix contains forms to help you gather the information necessary to help us solve technical problems you might have as well as a form you can use to comment on the product documentation. Filling out a copy of the *Technical Support Form* before contacting National Instruments helps us help you better and faster.

National Instruments provides comprehensive technical assistance around the world. In the U.S. and Canada, applications engineers are available Monday through Friday from 8:00 a.m. to 6:00 p.m. (central time). In other countries, contact the nearest branch office. You may fax questions to us at any time.

#### **Corporate Headquarters**

 $\overline{a}$ 

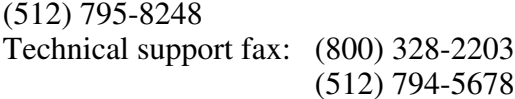

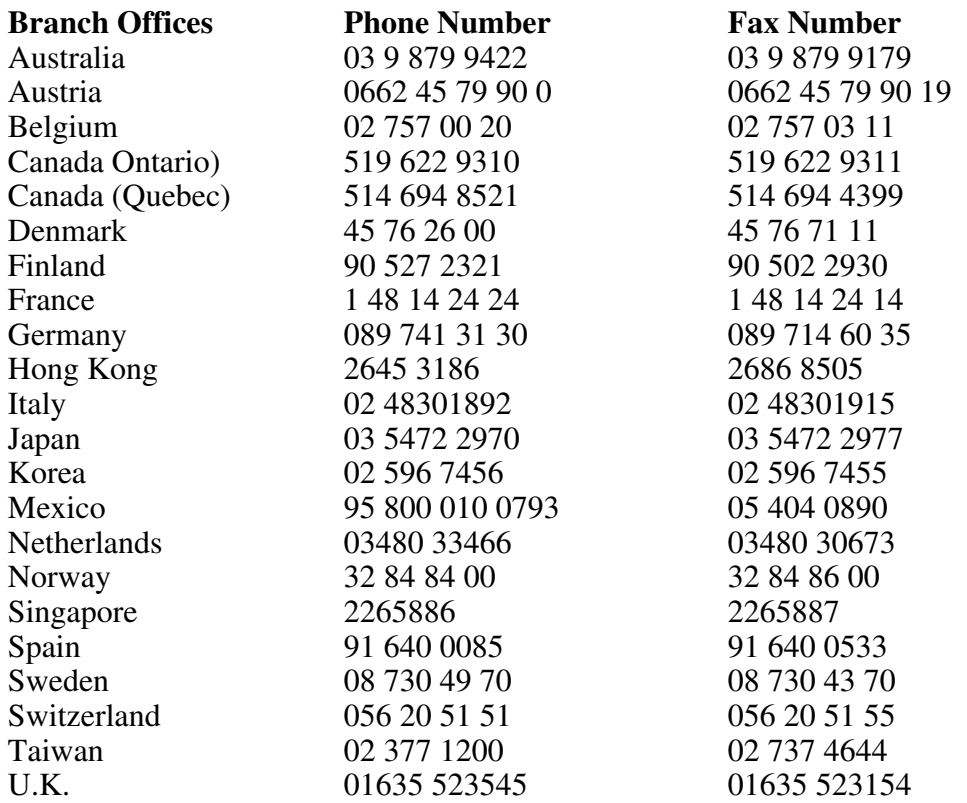

## **Technical Support Form**

 $\overline{a}$ 

Photocopy this form and update it each time you make changes to your software or hardware, and use the completed copy of this form as a reference for your current configuration. Completing this form accurately before contacting National Instruments for technical support helps our applications engineers answer your questions more efficiently.

If you are using any National Instruments hardware or software products related to this problem, include the configuration forms from their user manuals. Include additional pages if necessary.

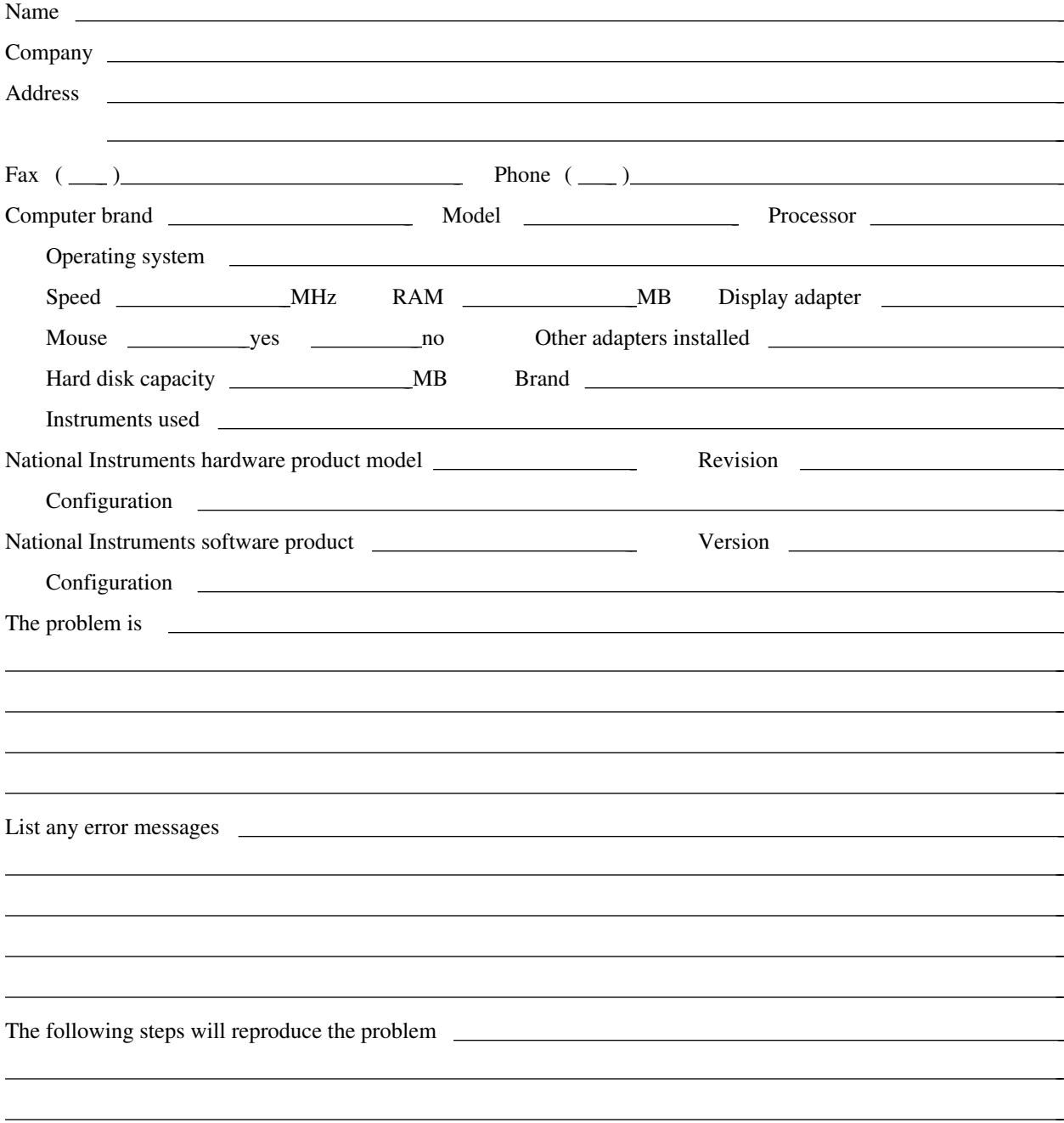

## **DAQPad-1200 Hardware and Software Configuration Form**

Record the settings and revisions of your hardware and software on the line to the right of each item. Complete a new copy of this form each time you revise your software or hardware configuration, and use this form as a reference for your current configuration. Completing this form accurately before contacting National Instruments for technical support helps our applications engineers answer your questions more efficiently.

### **National Instruments Products**

Interrupt Level of parallel port

 $\overline{a}$ 

- Analog Output Channel 0 Configuration (Reset condition—Bipolar)
- Analog Output Channel 1 Configuration (Reset condition—Bipolar)
- Analog Input Configuration (Reset condition—Bipolar)
- NI-DAQ or LabWindows Version

### **Other Products**

- Microprocessor
- Clock Frequency
- Computer Make and Model
- Type of Video Board Installed
- Operating System
- Operating System Version
- Programming Language
- Programming Language Version
- Other Boards in System
- Interrupt Level of Other Boards

## **Documentation Comment Form**

National Instruments encourages you to comment on the documentation supplied with our products. This information helps us provide quality products to meet your needs.

> $\overline{a}$  $\overline{a}$  $\overline{a}$  $\overline{a}$  $\overline{a}$  $\overline{a}$

> $\overline{a}$  $\overline{a}$  $\overline{a}$  $\overline{a}$  $\overline{a}$  $\overline{a}$  $\overline{a}$  $\overline{a}$

> $\overline{a}$

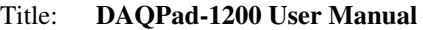

Edition Date: **November 1995**

Part Number: **371351A-01**

 $\overline{a}$ 

 $\overline{a}$ 

Please comment on the completeness, clarity, and organization of the manual.

If you find errors in the manual, please record the page numbers and describe the errors.

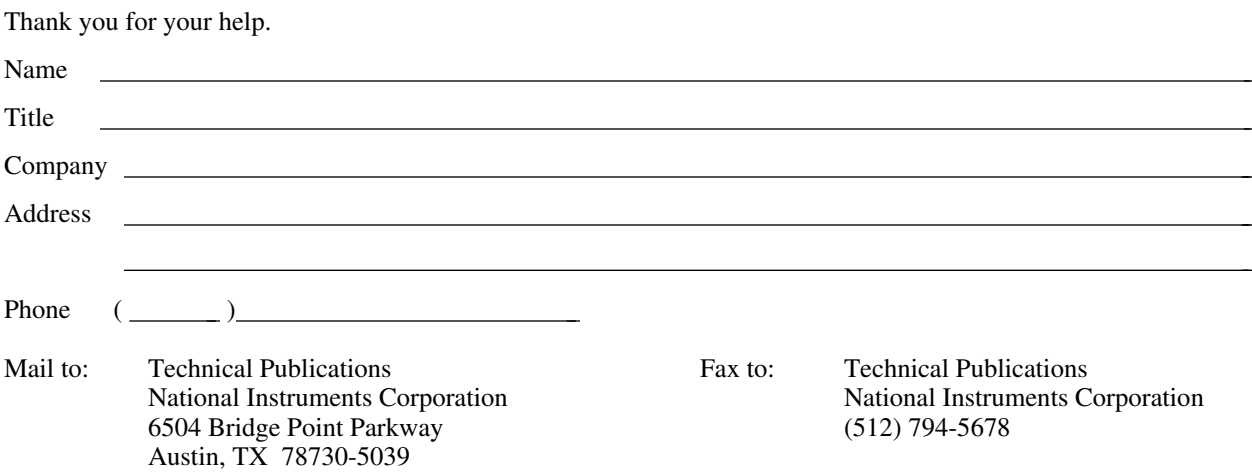

## <span id="page-62-0"></span>**Glossary**

 $\overline{a}$ 

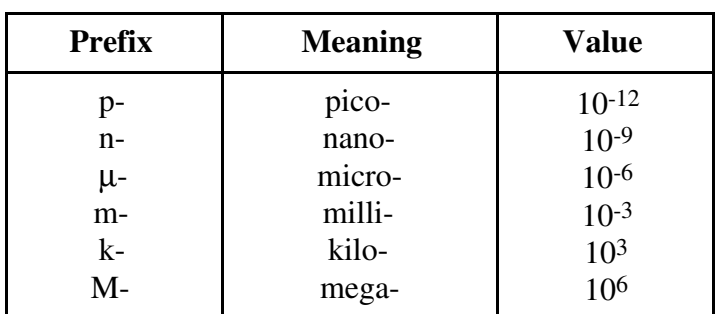

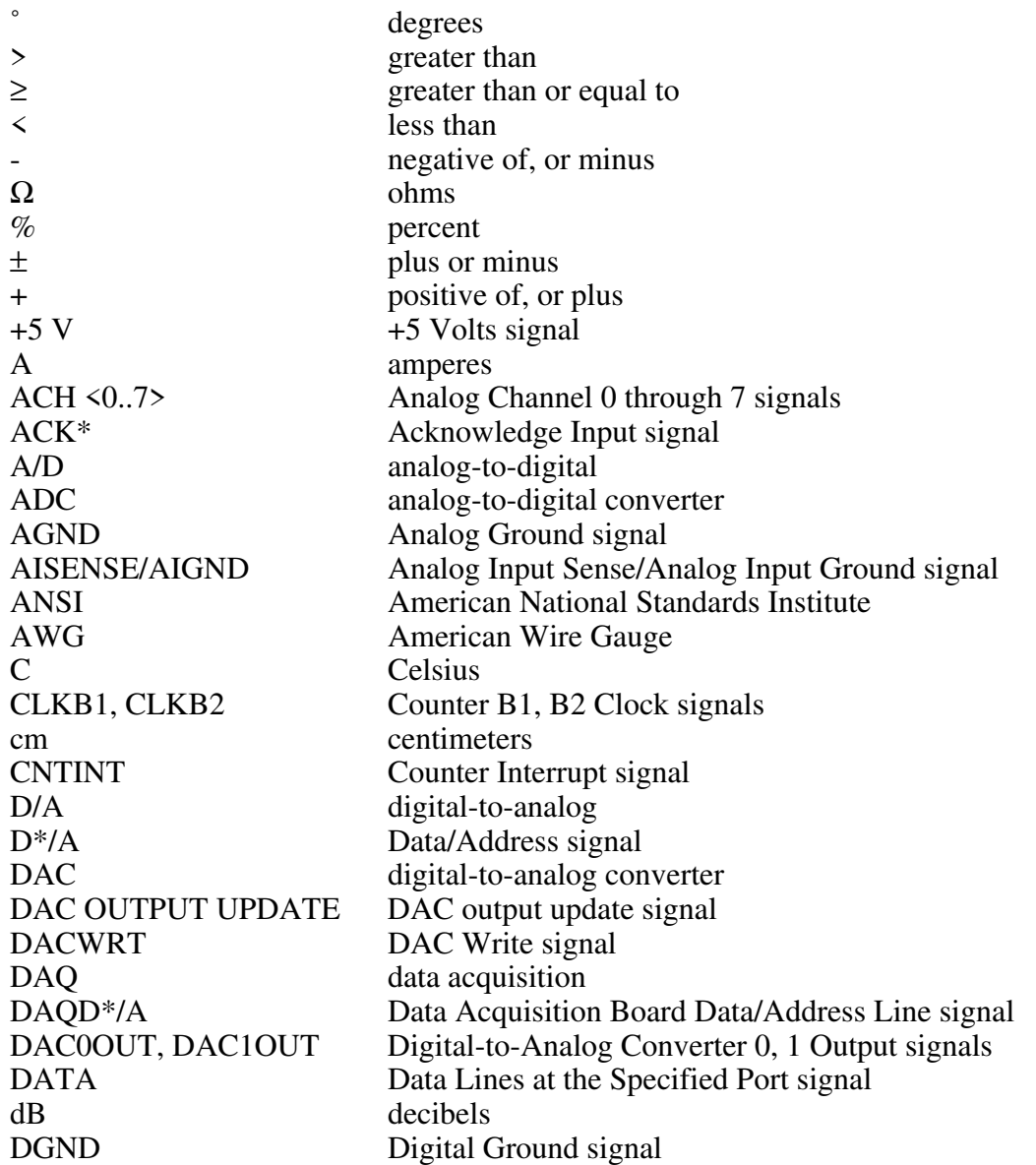

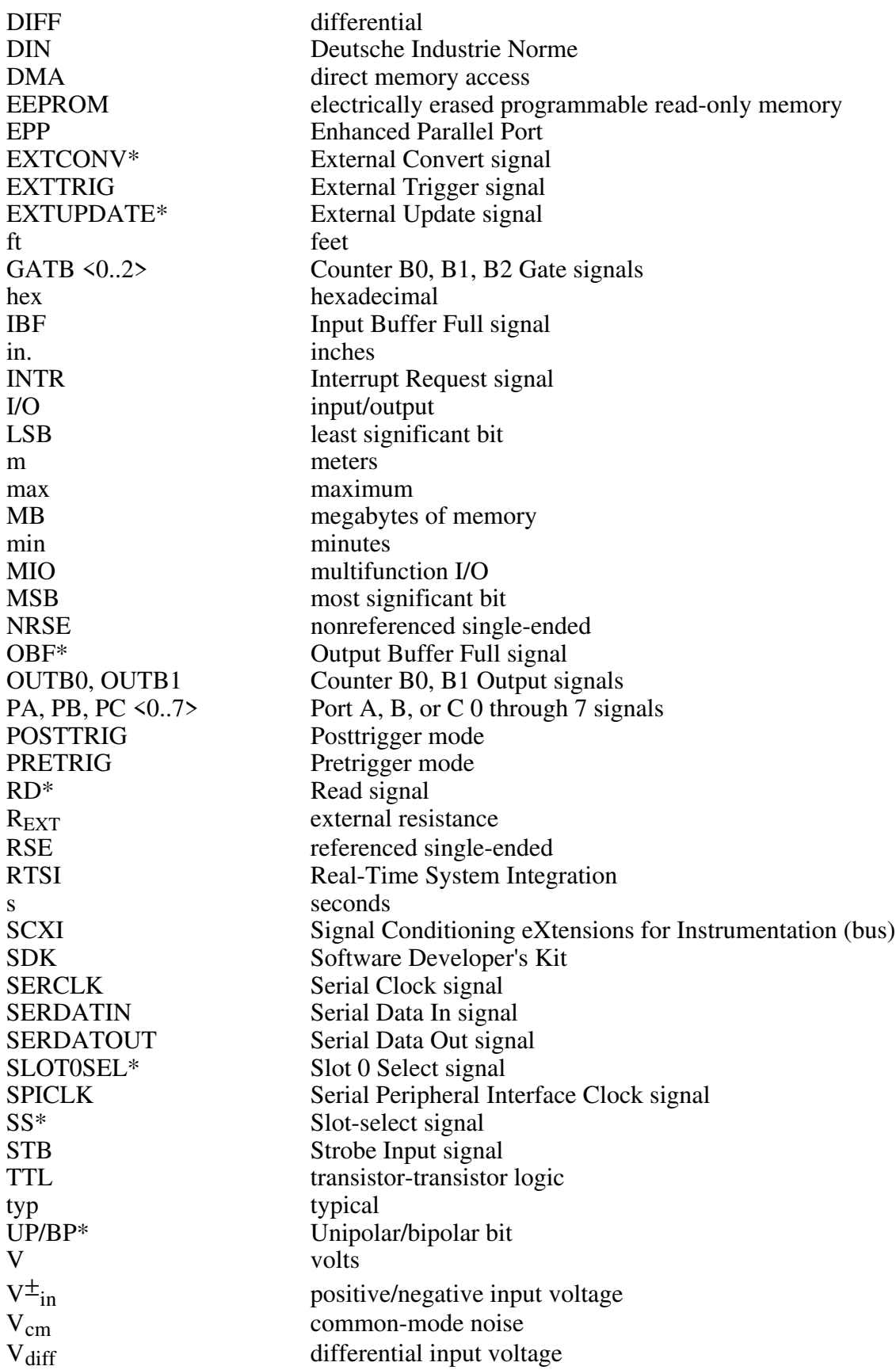

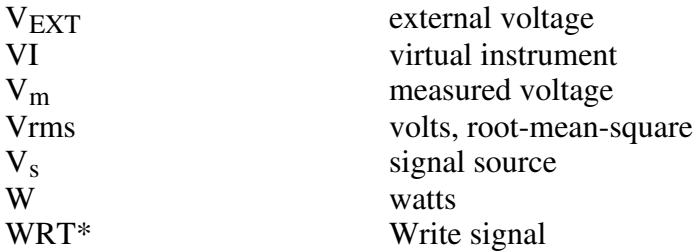

## <span id="page-65-0"></span>**Index**

### **Numbers**

+5 V signal, 3-3

### **A**

 $\overline{a}$ 

 $ACH<0.7>$  signal definition, 3-3 input ranges and maximum ratings, 3-4  $ACK*$  signal, 3-16 AGND signal, 3-3 AISENSE/AIGND signal definition, 3-3 using for general analog power ground tie, 3-4 analog I/O configuration analog I/O settings default settings (table), 2-2 reset conditions, 2-2 analog input modes DIFF, 2-3 (table), 2-4 NRSE, 2-3 (table), 2-4 RSE, 2-3 (table), 2-4 analog input polarity, 2-3 analog output polarity, 2-2 analog input modes. *See* analog I/O configuration. analog input signal connections bipolar analog input signal range versus gain (table), 3-4 common-mode signal rejection, 3-12 to 3-13 differential connections, 3-8 floating signal sources, 3-9 to 3-10 grounded signal sources, 3-8 to 3-9 single-ended connections, 3-10 to 3-11 exceeding maximum input voltage ratings, 3-4 floating signal sources, 3-6 ground-referenced signal sources, 3-6 input configurations, 3-6 to 3-13 input ranges and maximum ratings, 3-4 instrumentation amplifier (figure), 3-5

pins, 3-3 recommended input configurations (illustrations), 3-7 single-ended connections, 3-10 floating signal sources (RSE configuration), 3-11 grounded signal sources (NRSE configuration), 3-12 types of signal sources, 3-6 unipolar analog input signal range versus gain (table), 3-5 analog input specifications, A-1 to A-4 analog output signal connections, 3-13 to 3-14 analog output specifications, A-5

### **B**

BP-1 battery pack, 1-4

### **C**

cables, custom, 1-5 calibration equipment requirements, 4-2 higher gains, 4-2 methods, 4-1 onboard EEPROM, 4-1 overview, 4-1 using the SCXI\_1200\_Calibrate function, 4-2 CLK signals general-purpose timing signal connections, 3-23 to 3-26 timing requirements signals (illustration), 3-26 CLKB1 signal, 3-3 CLKB2 signal, 3-3 CNTINT signal, 3-22 common-mode signal rejection considerations, 3-12 to 3-13 configuration analog I/O settings

default settings (table), 2-2 reset conditions, 2-2 analog input modes DIFF, 2-3 (table), 2-4 NRSE, 2-3 (table), 2-4 RSE, 2-3 (table), 2-4 analog input polarity, 2-3 analog output polarity, 2-3 application software configuration, 2-1 exceeding maximum ratings (warning), 2-2 parallel port, 2-2, B-1 requirements, 2-2 counter 0 on 82C53(A) counter/timer, 3-20 counter 1 on 82C53(A) counter/timer, 3-20 custom cables, 1-5 customer communication, *xi*, C-1

### **D**

DAC0OUT signal, 3-3 DAC1OUT signal, 3-3 DACWRT signal, 3-22 DAQ and general-purpose timing signal connections DAQ timing connections, 3-20 to 3-23 general-purpose timing connections, 3-23 to 3-26 pins, 3-19 to 3-20 power connections, 3-26 to 3-27 DAQPad-1200. *See also* configuration. definition, 1-1 installation, 2-1 kit contents, 1-2 optional equipment, 1-5 custom cables, 1-5 Enhanced Parallel Port (EPP), 1-5 overview, 1-1 software programming choices LabVIEW and LabWindows, 1-2 NI-DAQ driver software, 1-3 register-level programming, 1-4 DAQ timing connections. *See also* generalpurpose timing signal connections. EXTCONV\* signal, 3-20, 3-21 EXTCONV\* signal timing (illustration), 3-20 EXTTRIG signal, 3-20 to 3-21

EXTUPDATE\* signal, 3-22 to 3-23 interval scanning, 3-22 multiple-channel interval scanning (illustration), 3-22 pins, 3-19 posttrigger and pretrigger modes, 3-20 to 3-22 posttrigger timing (illustration), 3-21 pretrigger timing (illustration), 3-21 sample counter, 3-20 sample-interval counter, 3-20 waveform generation timing sequence, 3-22 to 3-23 DATA signal, 3-17 DGND signal, 3-3 DIFF input configuration, 2-4 definition (table), 2-3 recommended input configurations (illustration), 3-7 differential connections DIFF configuration, 3-8 floating signal sources, 3-9 to 3-10 ground-referenced signal sources, 3-8 to 3-9 purpose and use, 3-8 digital I/O signal connections illustration, 3-15 pins, 3-14 port C pin connections, 3-16 signal assignments (table), 3-3 specifications and ratings, 3-14 to 3-16 timing specifications, 3-16 to 3-17 mode 1 input timing, 3-17 mode 1 output timing, 3-18 mode 2 bidirectional timing, 3-19 digital I/O specifications, A-6 documentation conventions used in manual, *x* National Instruments documentation, *x* organization of manual, *ix* related documentation, *xi*

### **E**

Enhanced Parallel Port (EPP), adding, 1-5 environment specifications, A-7 event-counting

general-purpose timing signal connections, 3-23 with external switch gating (illustration), 3-24 EXTCONV\* signal definition, 3-3 interval scanning data acquisition, 3-22 maximum voltage input rating, 3-23 timing requirements (illustration), 3-20 EXTTRIG signal data acquisition timing, 3-20 to 3-22 definition, 3-3 maximum voltage input rating, 3-23 EXTUPDATE\* signal data acquisition timing, 3-22 definition, 3-3 maximum voltage input rating, 3-23 waveform generation timing sequence (illustration), 3-23

### **F**

technical support, C-1 field wiring considerations, 3-27 floating signal sources differential connections, 3-9 to 3-10 purpose and use, 3-6 single-ended connections (RSE configuration), 3-11 frequency measurement general-purpose timing signal connections, 3-23 to 3-26 illustration, 3-25 front connector exceeding maximum ratings (warning), 3-1 pin assignments, 3-2 fuse +5 V power supply, 3-3, 3-27, A-8

### **G**

GATB0 signal, 3-3 GATB1 signal, 3-3 GATB2 signal, 3-3 GATE signals

general-purpose timing signal connections, 3-23 to 3-26 timing requirements signals (illustration), 3-26 general-purpose timing signal connections. *See also* DAQ timing connections. event-counting, 3-23 with external switch gating (illustration), 3-24 frequency measurement, 3-24 illustration, 3-25 GATE, CLK, and OUT signals, 3-23 to 3-26 pins, 3-19 to 3-20 pulse generation, 3-23 pulse-width measurement, 3-24 specifications and ratings of 82C53 I/O signals, 3-25 square wave generation, 3-23 time-lapse measurement, 3-24 timing requirements for GATE, CLK, and OUT signals (illustration), 3-26 ground-referenced signal sources differential connections, 3-8 to 3-9 purpose and use, 3-6 recommended input configurations (illustration), 3-7 single-ended connections (NRSE configuration), 3-12

### **I**

IBF signal, 3-16 input configurations differential connection considerations, 3-8 floating signal sources differential connections, 3-9 to 3-10 recommended input configurations (illustration), 3-7 ground-referenced signal sources differential connections, 3-8 to 3-9 recommended input configurations (illustration), 3-7 installation of DAQPad-1200, 2-1 instrumentation amplifier illustration, 3-5 purpose and use, 3-5

interval scanning data acquisition description, 3-22 multiple-channel interval scanning (illustration), 3-22 INTR signal, 3-16

### $\mathbf{L}$

LabVIEW and LabWindows/CVI application software, 1-2

### **M**

manual. *See* documentation. mode 1 input timing, 3-17 mode 1 output timing, 3-18 mode 2 bidirectional timing, 3-19

### **N**

NI-DAQ driver software, 1-3 NRSE input configuration, 2-4 definition (table), 2-3 recommended input configurations (illustration), 3-7 single-ended connections for groundreferenced signal sources, 3-12

### **O**

OBF\* signal, 3-16 optional equipment, 1-4 OUT signals general-purpose timing signal connections, 3-23 to 3-26 timing requirements signals (illustration), 3-26 OUTB0 signal, 3-3 OUTB1 signal definition, 3-3 maximum voltage input rating, 3-23 OUTB2 signal, 3-3

### **P**

PA<0..7> signal, 3-3 parallel port configuration, 2-2 specifications, A-6 troubleshooting, B-1 PB<0..7> signal, 3-3 PC<0..7> signal, 3-3 physical specifications, A-6 port C signal assignments (table), 3-16 POSTTRIG mode, 3-20 posttrigger DAQ timing (illustration), 3-21 power connections, 3-26 to 3-27 power requirement specifications, A-7 PRETRIG mode, 3-20 pretrigger DAQ timing (illustration), 3-21 pulse generation, 3-23 pulse-width measurement, 3-24

### **R**

 $RD*$  signal, 3-16 referenced single-ended mode. *See* RSE input. register-level programming, 1-4 RSE input configuration, 2-4 definition (table), 2-3 recommended input configurations (illustration), 3-7 single-ended connections for floating signal sources, 3-11

### **S**

sample counter, 3-20 sample-interval counter, 3-20 SCXI<sup>1200</sup> Calibrate function, 4-2 signal connections analog input signal connections common-mode signal rejection, 3-12 to 3-13 differential connections, 3-8 floating signal sources, 3-9 to 3-10 grounded signal sources, 3-8 to 3-9

single-ended connections, 3-10 to 3-11 exceeding maximum input voltage ratings, 3-4 floating signal sources, 3-6 ground-referenced signal sources, 3-6 input configurations, 3-6 to 3-13 input ranges and maximum ratings, 3-4 instrumentation amplifier, 3-5 pins, 3-3 recommended input configurations (illustration), 3-7 single-ended connections floating signal sources (RSE configuration), 3-11 grounded signal sources (NRSE configuration), 3-12 types of signal sources, 3-6 analog output signal connections, 3-13 to 3-14 DAQ and general-purpose timing signal connections DAQ timing connections, 3-20 to 3-23 general-purpose timing connections, 3-23 to 3-26 pins, 3-19 to 3-20 power connections, 3-26 digital I/O signal connections illustration, 3-15 pins, 3-14 port C pin connections, 3-16 specifications and ratings, 3-14 to 3-16 timing specifications, 3-16 to 3-17 mode 1 input timing, 3-17 mode 1 output timing, 3-18 mode 2 bidirectional timing, 3-19 field wiring considerations, 3-27 front connector exceeding maximum ratings (warning), 3-1 pin assignments (figure), 3-2 signal descriptions, 3-3 signal descriptions, 3-3

single-ended connections floating signal sources (RSE configuration), 3-11 ground-referenced signal sources (NRSE configuration), 3-12 purpose and use, 3-10 to 3-11 when to use, 3-11 software programming choices LabVIEW and LabWindows/CVI, 1-2 NI-DAQ driver software, 1-3 register-level programming, 1-4 specifications analog input, A-1 to A-4 analog output, A-5 digital I/O, A-6 environment, A-7 parallel port specifications, A-6 physical, A-7 power requirements, A-6 timing I/O, A-7 square wave generation, 3-23  $STB*$  signal, 3-16

### **T**

technical support, C-1 time-lapse measurement, 3-24 timing I/O specifications, A-6 timing signal connections. *See* data acquisition timing connections; generalpurpose timing signal connections. timing specifications, digital I/O signal connections, 3-16 to 3-17 mode 1 input timing, 3-17 mode 1 output timing, 3-18 mode 2 bidirectional timing, 3-19 transparent parallel port connector, 3-1

### **W**

WRT\* signal, 3-16